# **VYSOKÉ UČENÍ TECHNICKÉ V BRNĚ**

BRNO UNIVERSITY OF TECHNOLOGY

#### FAKULTA INFORMAČNÍCH TECHNOLOGIÍ ÚSTAV INFORMAČNÍCH SYSTÉMŮ

FACULTY OF INFORMATION TECHNOLOGY DEPARTMENT OF INFORMATION SYSTEMS

### MOBILNÍ KLIENT PRO PUBLIKOVÁNÍ FOTOGRAFIÍ

DIPLOMOVÁ PRÁCE MASTER'S THESIS

AUTHOR

AUTOR PRÁCE BC. ONDŘEJ PAULÍČEK

BRNO 2008

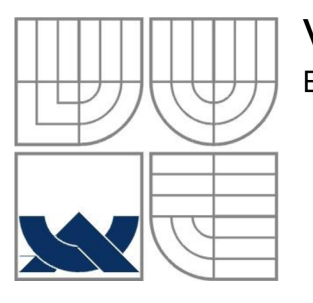

#### VYSOKÉ UČENÍ TECHNICKÉ V BRNĚ BRNO UNIVERSITY OF TECHNOLOGY

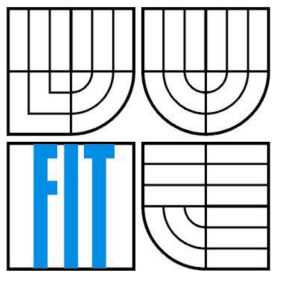

#### FAKULTA INFORMAČNÍCH TECHNOLOGII ÚSTAV INFORMAČNÍCH SYSTÉMŮ

FACULTY OF INFORMATION TECHNOLOGY DEPARTMENT OF INFORMATION SYSTEMS

#### MOBILNÍ KLIENT PRO PUBLIKOVÁNÍ FOTOGRAFIÍ MOBILE CLIENT FOR PHOTOGRAPH PUBLICATION

DIPLOMOVÁ PRÁCE MASTER'S THESIS

AUTHOR

AUTOR PRÁCE BC. ONDŘEJ PAULÍČEK

**SUPERVISOR** 

VEDOUCÍ PRÁCE ING. RADEK BURGET, PH.D

BRNO 2008

#### ZDE BUDE ZADANÍ

### **Mobilní klient pro publikování fotografií**

#### **Prohlášení**

Prohlašuji, že jsem tuto diplomovou práci vypracoval samostatně pod vedením Ing. Radka Burgeta Ph.D. Uvedl jsem všechny literární prameny a publikace, ze kterých jsem čerpal.

> Bc. Ondřej Paulíček 28.4.2008

#### **Poděkování**

Rád bych zde poděkoval Ing. Radku Burgetovi Ph.D. za odborné vedení a konzultace.

© Bc. Ondřej Paulíček, 2008.

*Tato práce vznikla jako školní dílo na Vysokém učení technickém v Brně, Fakultě informačních technologií. Práce je chráněna autorským zákonem a její užití bez udělení oprávnění autorem je nezákonné, s výjimkou zákonem definovaných případů.* 

#### **Abstrakt**

Cílem práce bylo vytvořit aplikaci na platformě Windows Mobile 6 pro publikování fotografií svázaných s geografickými údaji na internetu. Aplikace bude umožňovat propojení fotografií s geografickými údaji za využití připojeného GPS zařízení a jejich následné odeslání na vybraný online publikační systém přímo z mobilního zařízení.

#### **Klíčová slova**

publikování fotografií, geotagging,Flickr, Windows Mobile, .NET Compact Framework

#### **Abstract**

The aim of this work is to create an application on Windows Mobile 6 platform for photo publication on the internet. Photos will be associated with geographic information. User will be able to attach geographic information to the photograph with use of connected GPS device and subsequently send these photographs to online publication system directly from mobile device.

#### **Keywords**

photo publication, geotagging, Flickr, Windows Mobile, .NET Compact Framework

#### **Citace**

Bc. Ondřej Paulíček: Mobilní klient pro publikování fotografií, diplomová práce, Brno, FIT VUT v Brně, 2008

# **Obsah**

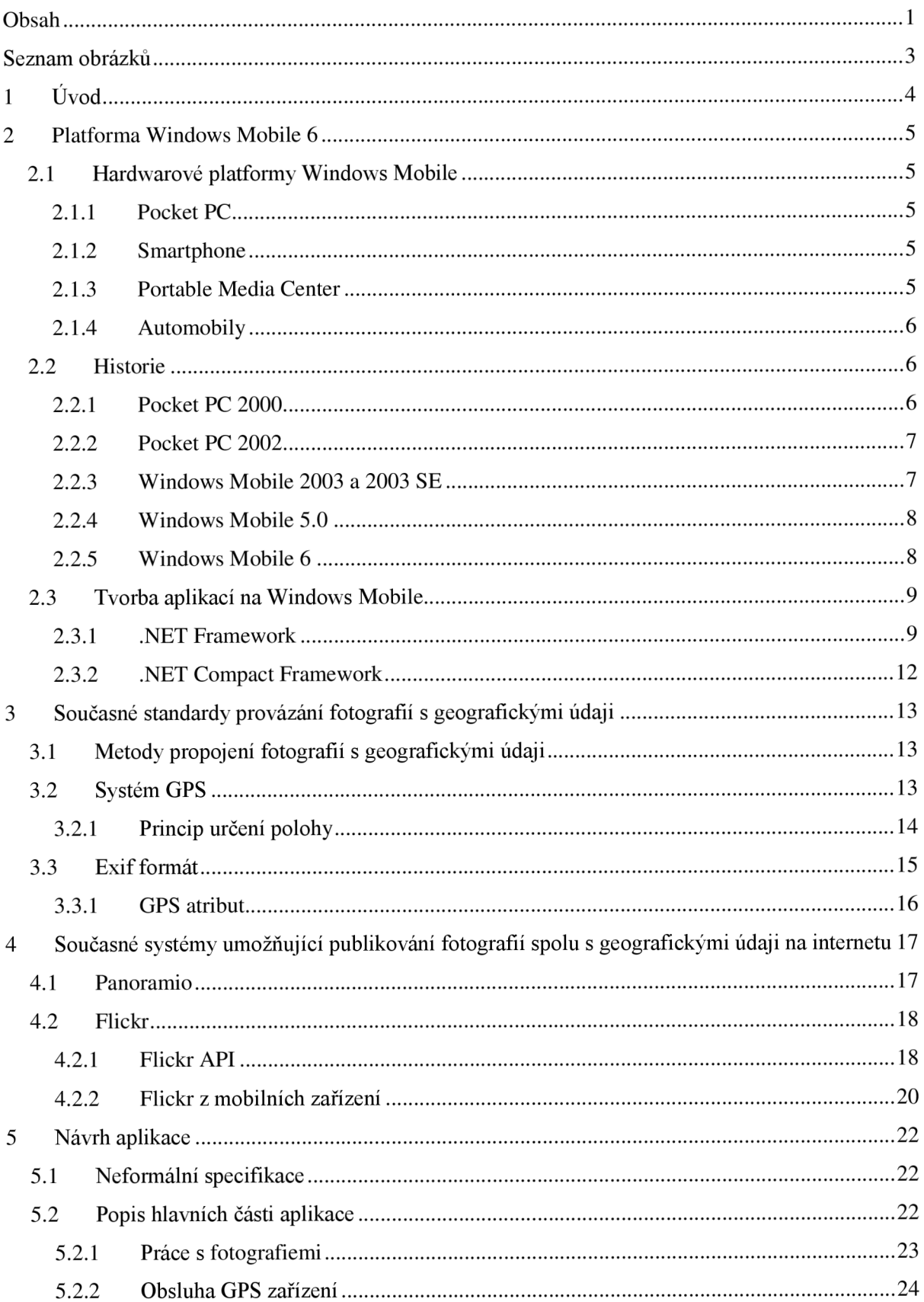

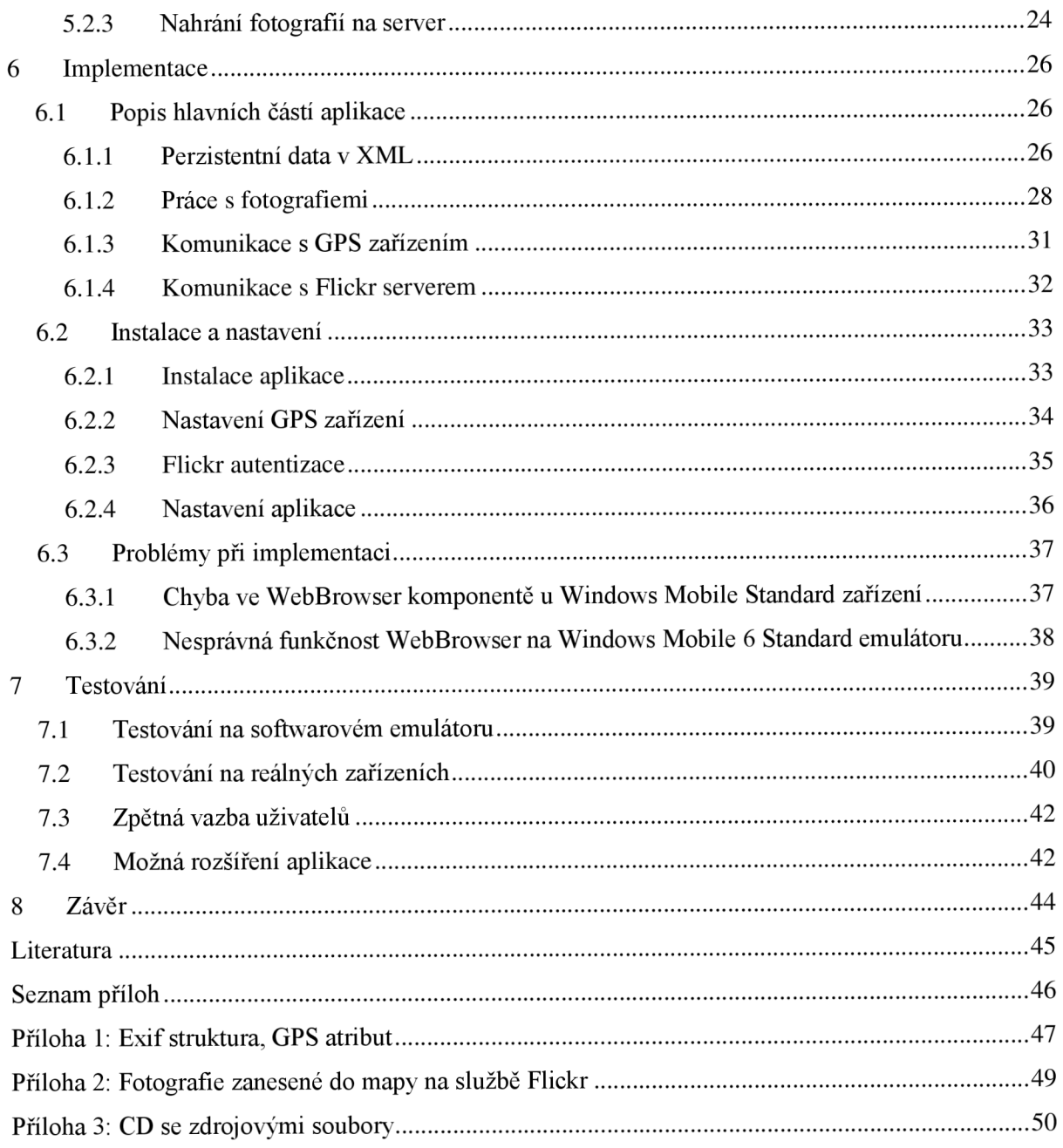

## **Seznam obrázků**

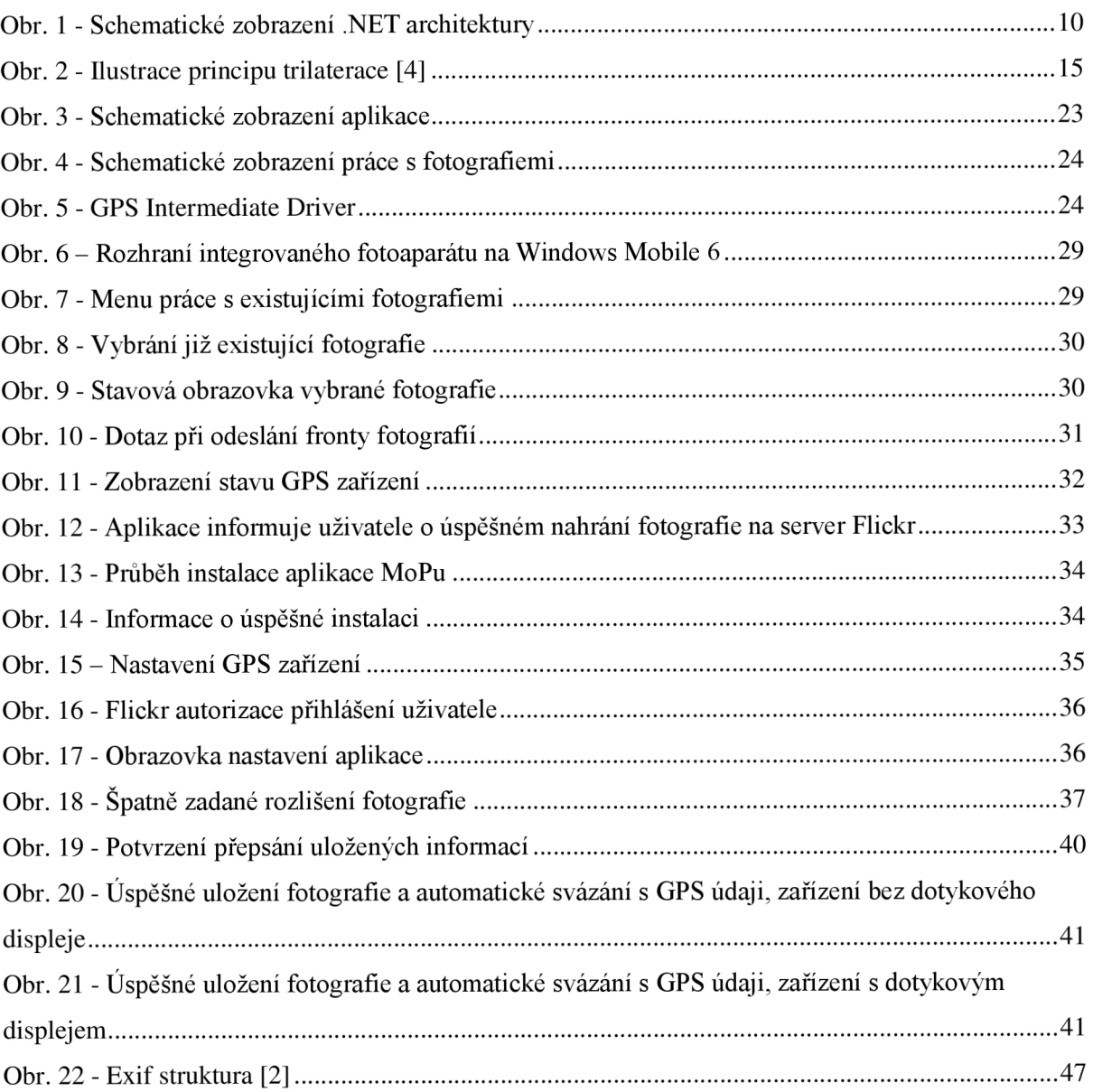

# **1 Úvod**

Téma pro tuto práci vzniklo na základě požadavku publikovat právě pořízené fotografie z mobilního zařízení a sdílet je s přáteli v reálném čase. Vzhledem k potřebné mobilitě koncového uživatelského zařízení byla pro implementaci mobilního klienta pro publikování fotografií vybrána platforma Windows Mobile, kterou najdeme jak na mobilních telefonech, tak na PDA. O platformě Windows Mobile se více dozvíme v druhé kapitole.

V současné době fotografové již většinou nejsou limitováni velikostí paměti a tak se po určitém čase každý fotograf začne potýkat s problémem, jak danou fotografii rychle najít. Hledání podle data pořízení již nemusí být efektivní kvůli velkému množství pořízených fotografií. Tento problém pomáhá řešit tzv. geotagování fotografií a s tím související možnost fotografie vyhledávat podle místa pořízení. Se současnými standardy jak provázat fotografie s geografickými údaji se seznámíme ve třetí kapitole.

S rychlým vývojem digitálních fotoaparátů, mobilních telefonů a jiných přenosných zařízení s integrovaným digitálním fotoaparátem vznikla potřeba tyto fotografie jednoduše a efektivně publikovat, sdílet a v neposlední řadě také řadit. Čtvrtá kapitola se věnuje popisu a srovnání jednotlivých systémů umožňujících publikování digitálních fotografií na internetu.

Pátá kapitola se zabývá analýzou požadavků na vytvoření mobilního klienta, který bude sloužit pro publikování fotografií provázaných s geografickými údaji. Mezi základní prvky analýzy požadavků patří obecná definice toho, co by systém měl umožňovat. Dále v analýze najdeme schematický model navrhovaného systému.

Šestá kapitola nese příznačný název: "Implementace". Obsahuje stručný popis hlavních částí, za použití kterých je aplikace implementována, dále podkapitolu věnovanou instalaci a nastavení Mobilního klienta pro publikování fotografií (dále MoPu). Část této kapitoly je také věnována popisu Flickr API a FlickrNet knihovny. Poslední podkapitola čtvrté kapitoly popisuje problémy při implementaci.

V sedmé kapitole se budeme věnovat výsledkům testování na softwarovém emulátoru a reálných zařízeních. Dále se podíváme na zpětnou vazbu od uživatelů, především s ohledem na uživatelské rozhraní a funkčnost aplikace a navrhneme některá možná vylepšení aplikace.

Obsahem osmé kapitoly je závěrečné zhodnocení práce a dosažených výsledku.

## **2 Platforma Windows Mobile 6**

V této kapitole si blíže vysvětlíme co je to platforma Windows Mobile, jaké jsou její hlavní výhody, podívame se do historie a vývoje platformy Windows Mobile a v neposlední řadě nahlédneme na platformu z pohledu vývojáře.

Windows Mobile jako platforma je hodně široký pojem. Je proto potřeba tento pojem blíže specifikovat. Platforma Windows Mobile se skládá z hardwarové části a softwarové části. V další podkapitole si více popíšeme hardwarové platformy a v kapitole 2.3, která je věnována historii platformy Windows Mobile se mimo jiné dozvíme, na jakých verzích operačních systému ta která verze platformy běží.

### **2.1 Hardwarové platformy Windows Mobile**

Windows mobile běží na různých hardwarových platformách. Ne všechny tyto platformy byly podporovány v prvních verzích Windows Mobile resp. Pocket PC 2000 (viz. 2.3). V této kapitole si blíže popíšeme jednotlivé HW platformy.

#### **2.1.1 Pocket PC**

Pro tato zařízení byla platforma Windows Mobile resp. Pocket PC 2000 a 2002 původně vytvořena. Běžně užívané označení pro tato zařízení je PDA. Jedná se jak o zařízení s funkčností mobilního telefonu tak zařízení bez této funkčnosti. Aktuální edice pro Pocket PC se jmenuje Windows Mobile 6 Professional.

#### **2.1.2 Smartphone**

Smartphone se stal další podporovanou hardwarovou platformou po Pocket PC, na které fungovalo Windows Mobile, bylo to v roce 2002 ve verzi Pocket PC 2002. Je zřejmé, že zde může dojít k záměně Pocket PC s funkčností mobilního telefonu a Smartphone. Oba dva druhy zařízení jsou v podstatě totožné. Rozdělení pochází pouze z toho, že smartphone je zařízení bez dotykového displeje a je určeno k ovládání pouze jednou rukou a většinou má i menší rozlišení, než Pocket PC. Pro Smartphone je aktuálně k dispozici edice Windows Mobile 6 Standard.

#### **2.1.3 Portable Media Center**

Z názvu je zřejmé, že se jednalo o přenosné zařízení, které pracuje s médii. Kódové označení bylo "Media2Go". Cílem této platformy bylo zařízení, přenosný přehrávač, který umožňoval mimo jiné komunikaci s Windows Media Center. V roce 2007 Microsoft oznámil, že zastavil vydávání licenci na tuto platformu, čímž efektivně vývoj zařízení na této platformě ukončil.

#### **2.1.4 Automobily**

Jak již název napovídá, tento druh platformy je určen pro využití v automobilovém průmyslu. Hardwarová specifikace obsahuje 300Mhz ARM procesor, 32MB RAM a mikrofon. Základní verze obsahuje podporu pro Bluetooth připojení, USB rozhraní pro přehrávání hudby, standardní verze potom navíc obsahuje vestavěné GPS, GSM telefon a další bezpečností funkce.

### **2.2 Historie**

V této kapitole si stručně popíšeme vývoj a historii platformy Windows Mobile a operačních systémů na této platformě. O jednotlivých verzích a jejich vlastnostech se dozvíme více v následujících podkapitolách.

Platforma Windows Mobile vznikla v roce 2000 odtržením od Windows CE. V tomto roce se zrodil přímý předchůdce Windows Mobile a to Pocket PC 2000. Více si o Pocket PC 2000 můžeme přečíst v podkapitole 2.2.1. Následoval Pocket PC 2002, který byl také poháněn operačním systémem Windows CE 3.0. Toto byl první systém, který umožnil integraci na chytré telefony.

V roce 2003 vznikla první platforma s označením Windows Mobile a byla to Windows Mobile 2003. V této verzi se výrazně zvýšil počet integrovaných aplikací. Více se dozvíme v podkapitole 2.2.3. Dalším výrazná vylepšení např. z hlediska výdrže baterie přinesl Windows Mobile 5.0 uvedený na trh v roce 2005 fungující na operačním systému Windows CE 5.0.

Aktuální verze Windows Mobile 6 byla uvedena na trh 12. 2. 2007. V podkapitole 2.2.5 si popíšeme možnosti a vylepšení této platformy.

#### **2.2.1 Pocket PC 2000**

Pocket PC 2000 s kódovým označením "Rapier" byl představen v dubnu roku 2000. Tato platforma pracovala s operačním systémem Windows CE 3.0 a byla vytvořena jako nástupce Palm-size PC. Palm-size PC byl první pokus firmy Microsoft o zařízení, které je dnes známé pod pojmem PDA. Zpětná kompatibilita s aplikacemi pro Palm-size PC byla zajištěna i přesto, že tato verze byla určená zejména pro Pocket PC zařízení (viz 2.1.1.2). Na této platformě byly vyrobeny i některé telefony, nazývané Pocket PC 2000 phones, ale hardwarová platforma Smartphone (viz. 2.1.1.2) nebyla v této verzi ještě vytvořena.

Tato platforma podporovala jediné rozlišení a to QVGA 240x320 pixelů. Dále byly podporovány paměťové karty CompactFlash a MultiMediaCard. Uživatelským rozhraním platforma připomínala rodinu Windows 98 a v některých prvcích pak Windows 2000.

V této verzi nebyla standardizována architektura CPU, což vedlo k tomu, že Pocket PC 2000 bylo vydáno na více architekturách a to SH-3, MIPS a ARM .

Mezi integrované aplikace v této verzi patří:

- Pocket Office (Pocket Word, Pocket Excel, Pocket Outlook)
- Pocket Internet Explorer
- Windows Media Player
- Microsoft Reader
- Microsoft Money
- Poznámky
- Aplikace pro rozpoznání písma
- Možnost poslat soubory přes IrDA

#### **2.2.2 Pocket PC 2002**

Platforma byla uvedena původně pod kódovým označením "Merlin" v říjnu roku 2001. Stejně jako její předchůdce byla poháněná operačním systémem Windows CE 3.0. Přestože byla hlavně určená pro Pocket PC zařízení, bylo možné ji také využít pro Pocket PC phones a poprvé také pro Smartphone zařízení.

Uživatelské rozhraní bylo od minulé verze vylepšeno, byla přidána podpora změny témat celého rozhraní. Rozhraní připomínalo v té době čerstvě uvedené Windows XP. Integrované aplikace byly vylepšeny a mezi hlavní výhody z hlediska síťové bezpečnosti a vzdálené správy zařízení patří bezesporu přidáni podpory VPN a Terminal Services.

Další změny jako synchronizace složek a integrace čtečky PDF souboru přispěly k rozšíření platformy mezi uživateli.

#### **2.2.3 Windows Mobile 2003 a 2003 SE**

Platforma Windows Mobile 2003 původně známé pouze pod kódovým označením "Ozone" byla vydána v červnu 2003. Jak již bylo zmíněno v úvodu kapitoly 2.2, tato verze byla první, která nesla označení Windows Mobile. Operační systém se oproti minulé verzi změnil na Windows CE 4.20.

Byly vydány 4 edice pro různá koncová zařízení

- Windows Mobile 2003 for Pocket PC Premium Edition
- Windows Mobile 2003 for Pocket PC Professional Edition
- Windows Mobile 2003 for Smartphone
- Windows Mobile 2003 for Pocket PC Phone Edition
- Rozdíl mezi verzemi Premium a Professional byl především v chybějících funkcích, např L2TP/IPsec VPN klient.

Mezi nově integrované aplikace a funkce patří následující:

- Podpora pro přidané klávesnice
- Vylepšená podpora komunikačního rozhraní pro Bluetooth, přenos souborů a možnost připojení headsetu přes Bluetooth
- Vylepšený Pocket Internet Explorer a Pocket Outlook, který nyní podporoval vCard a vCal formát.

Windows Mobile 2003 SE známé také pod označením Windows Mobile 2003 Second Edition byl uveden v březnu roku 2004. Mezi hlavní vylepšení patřila

- Možnost změny zobrazení na výšku nebo na šířku pro Pocket PC
- Další podporovaná rozlišení (VGA 640x480), 240x240 a 480x480
- Podpora WPA zabezpečení u Wi-Fi připojení

#### **2.2.4 Windows Mobile 5.0**

Windows Mobile 5.0 známa dříve pod označením "Magneto" byla vydána v květnu 2005. Platforma v této verzi je poháněná operačním systémem Windows CE 5.0 a poprvé využívá .NET Compact Framework. Mezi hlavní vylepšení v této verzi lze jistě zařadit zvýšení životnosti baterií. Toto bylo možné díky přesunu hlavního paměťového úložiště z RAM do flash pamětí. Tato technologie se posléze stala trendem u všech Windows Mobile zařízení.

Mezi nové aplikace a funkce bylo, z našeho pohledu zásadní, přidání správy GPS rozhraní a již zmíněné drastické prodloužení životnosti baterie spolu s vylepšenou podporou Bluetooth.

#### **2.2.5 Windows Mobile 6**

Windows Mobile 6 původně známě pod označením "Crossbow" je poslední verze Windows Mobile platformy. Tato verze byla vydána v únoru 2007.

Windows Mobile 6 je možné dostat ve 3 různých edicích:

- Windows Mobile 6 Standard tato edice je určená pro chytré mobilní telefony (Smartphone), které nemají dotykovou obrazovku
- Windows Mobile 6 Professional tato edice je pro Pocket PC, které mají zároveň funkčnost mobilního telefonu
- Windows Mobile 6 Classic poslední edice je vyhrazená pro Pocket PC, které nemají funkce mobilního telefonu

Operační systém Windows CE je ve verzi 5.2. Mezi nové funkce a aplikace patří zejména:

- Podpora rozlišení 800x480 (WVGA)
- Zabezpečení paměťové karty šifrováním
- Podpora VoIP s AEC a MSRT kodekem
- .NET Compact Framework 2 SP2 A mnoho dalších.

Další verze Windows Mobile je plánována na rok 2008 a nese kódové označení "Photon".

### **2.3 Tvorba aplikací na Windows Mobile**

V této kapitole se seznámíme s Windows Mobile z hlediska vývojáře aplikací zaměřených na tuto platformu. Aplikaci na platformu Windows Mobile lze vyvíjet více způsoby.

Prvním způsobem je webová aplikace, využívající na koncovém zařízení pouze Internet Explorer Mobile nebo jiný prohlížeč webových stránek. Toto řešení má zřejmé výhody pro vývojáře z hlediska možnosti výběru platformy a programovacího jazyka. Mezi nevýhody patří zejména nutnost být neustále připojen na internet při využívání aplikace a také značně omezené možnosti využití schopností koncového zařízení.

Druhým způsobem je psaní nativního C++ kódu např. ve Visual C++. Tato metoda je výhodná hlavně u implementace aplikací na vestavěných zařízeních, kde jsou ve většině případů značně omezené hardwarové prostředky a je tedy výhodné využít nativní kód místo řízeného kódu, který je náročnější z hlediska systémových i hardwarových prostředků.

Třetím, a v současnosti zřejmě nejpoužívanějším způsobem, je vývoj za pomoci tzv. řízeného kódu ("managed code"), který pracuje s .NET Compact Frameworkem.

Vzhledem k tomu, že se tato práce zabývá také implementací řešení na platformě Windows Mobile, kde bude využito tohoto způsobu vývoje, na .NET a .NET Compact Framework se podíváme podrobněji v následující podkapitole.

#### **2.3.1 .NET Framework**

Microsoft .NET Framework [13] je softwarová komponenta, která je součástí operačních systémů stejnojmenné společnosti. Obsahuje řadu programátorovi dostupných komponent, které je možné při vývoji aplikací založených na .NET Frameworku s výhodou využít. .NET Framework je tedy určen k vytváření i provozu aplikací. Mezi zásadní komponenty patří:

- Common Language Runtime CLR
- Base Class Library BCL

Mezi nové komponenty obsažené v .NET Framework verzi 3.0 a výše patří:

- Windows Presentation Library WPF
- Windows Communication Foundation WCF
- Windows Workflow Foundation WF
- Card Space
- Language Integrated Query LINQ

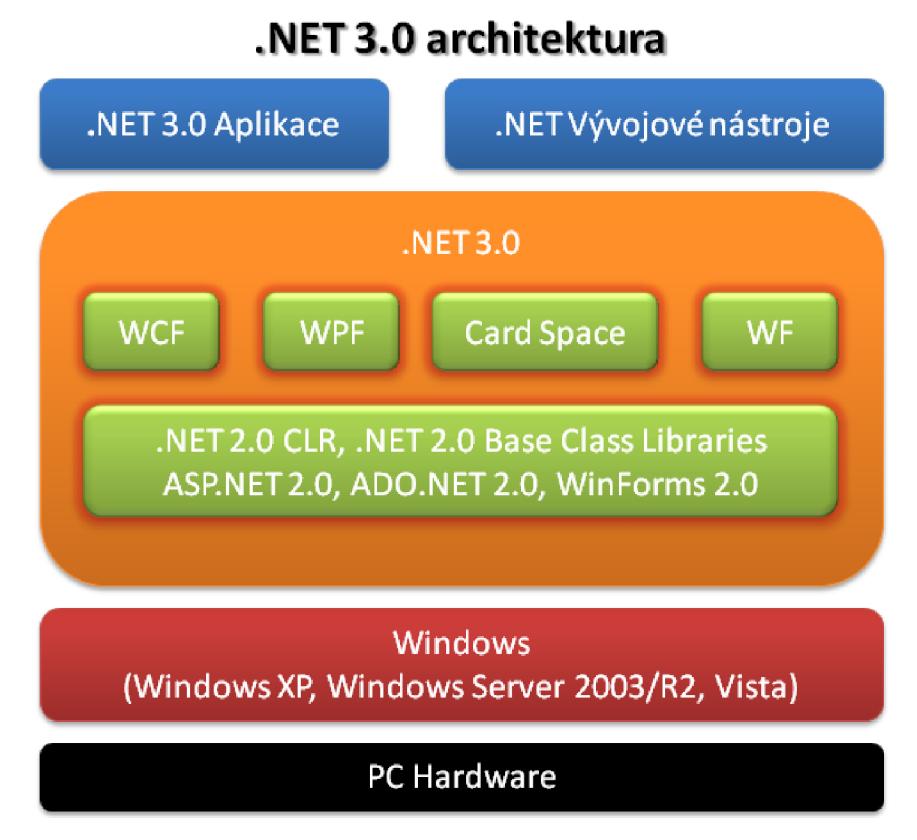

Obr. 1 - Schematické zobrazení .NET architektury

Stručně si popíšeme jednotlivé části .NET Frameworku. Společnost Microsoft vyvinula CLR podle standardu CLI ("Common Language Infrastructure"). Jedná se v podstatě o virtuální stroj, který umožňuje spouštění řízeného kódu ("manage code"). Mezi jeho další užitečné vlastnosti patří umožnění přístupu ke službám přes Windows API, příp. COM objekty. Dále umožňuje propojení aplikací vyvinutých v různých programovacích jazycích, což vyplývá právě z podstaty CLR. Překladač v době překladu nejdříve převede kód z programovacího jazyka (např. C#) do tzv. CIL ("Common Intermediate Language") kódu. V době spuštění je potom tento druh byte kódu za pomoci C LR překladače přeložen do nativního kódu operačního systému. Tento způsob překladu je také znám pod pojmem JIT (, just-in-time") překlad.

CLR se mimo jiné stará také o následující služby:

- Správa paměti
- Správa vláken
- Zpracování výjimek
- "Garbage collection"
- **Bezpečnost**

B CL je knihovna tříd dostupná ze všech podporovaných programovacích jazyků (C#, C++, V B, J#, F#, ASP). Tato knihovna obsahuje množství běžných funkcí jako např. 10 operace, databázové operace, manipulaci s XML dokumenty apod. Výše jsme popsali starší a všeobecně známé součásti .NET Frameworku. Nyní se podíváme na nové součásti, které byly integrovány do verze 3.0.

Windows Presentation Library (WPF) je grafický podsystém .NET Frameworku. V současné době je přeinstalován pouze na operačním systému Windows Vista, ale je možné jej doinstalovat i na operační systémy Windows XP SP2 a Windows Server 2003. WPF umožňuje více oddělit uživatelské rozhraní a byznys logiku aplikace. Je možné jej využívat jak v desktop aplikacích, tak i jako součást webových projektů za pomoci technologie SilverLight. WPF sjednocuje aplikační služby, jako je uživatelské rozhraní, rastrová i vektorová grafika a mnoho dalších.

Windows Communication Foundation (WCF) je součást .NET Frameworku, která je, jak je z názvu patrné, určena k vývoji distribuovaných aplikací a služeb. WCF vyhovuje standardu SOA a umožňuje poměrné snadné nasazení aplikací využívajících technologie, jako jsou SOAP, JSON, AJA X apod. Zároveň je v rámci WCF zabezpečena komunikace mezi klientem a serverem a celá řada infrastrukturních náležitostí, jako jsou aspekty bezpečnosti, spolehlivé doručení, podpora přenosu transakcí atd.

Windows Workfiow Foundation (WF) je technologie pro modelování, definování, provádění a správu aplikací založených na workfiow. Aplikace mohou běžet, jak je v celém .NET Frameworku zvykem, pod libovolným prostředím, které framework podporuje ve verzi 3.0, nebo vyšší. WF umožňuje sjednocení fáze modelování a vývoje a tím zvyšuje produktivitu při vytváření workfiow aplikací.

Card Space je implementace "Identity Metasystem" pro Windows. Jedná se o poměrně nový mechanismus sloužící k ověřování identity uživatelů. Řeší současné problémy internetu s identitou uživatelů jako je phishing, krádež identity, nebo podvržení identity serveru. Princip této technologie je společným dílem společností Microsoft, IBM, VeriSign, Red Hat, Novell a Sun. "Identity Metasystem" je nezávislá na platformě a její další implementace mohou tedy sloužit i na jiných operačních systémech a webových platformách.

Language Integrated Query (LfNQ) představuje nový způsob práce s daty v .NET Framework. LINQ umožňuje přímé dotazování z .NET Frameworku a dělí se na následující části:

- LINQ to Objects Implementace LINQ pro standardní kolekce nacházející se v paměti
- LINQ to SQL Implementace LINQ pro Microsoft SQL Server 2000 a vyšší
- LINQ to  $XML$  Implementace LINQ pro práci s XML daty
- LINQ to DataSet Implementace LINQ pro práci s ADO .NET datasety

LINQ abstrahuje jednotlivé datové zdroje a i díky tomu můžeme s daty pracovat nezávisle na jejich zdroji. Zároveň jeho použitím optimalizujeme přístup k datovým zdrojům.

V další kapitole si blíže popíšeme .NET Compact Framework, ve kterém bude Mobilní klient pro publikování fotografií implementován.

#### **2.3.2 .NET Compact Framework**

.NET Compact Framework je omezená verze .NET Frameworku, která je určená pro použití na mobilních zařízeních, jako jsou PDA, mobilní telefony a další. Tato verze využívá některé třídy knihoven stejně jako .NET Framework a navíc je přidáno pár knihoven specifických pro mobilní zařízení např. Windows CE InputPanel.

K vývoji aplikací na .NET Compact Frameworku je možné využít Visual Studio .NET 2003 a Visual Studio 2005. V tomto roce do této rodiny integrovaných vývojových prostředí přibude nejnovější verze a to Visual Studio 2008.

Aplikace musí být napsána v Visual Basic .NET nebo v C# .NET. Výsledný program je potom zkompilován za využití JIT překladače (viz kapitola 2.3.1).

Ke spuštění aplikace, která využívá .NET Compact Framework, je potřeba, aby cílová platforma podporovala .NET Compact Framework runtime. Aplikace napsané v .NET Compact Frameworku nepoběží na zařízeních, které využívají .NET Framework. Přestože jsou zkompilované spustitelné soubory binárně kompatibilní, používají jiné digitální podpisy. Je to proto, aby uživatel nemohl spustit aplikaci napsanou v plném .NET Frameworku na mobilním zařízení, které podporuje pouze jeho mobilní verzi.

# **3 Současné standardy provázání fotografií s geografickými údaji**

# **3.1 Metody propojení fotografií s geografickými údaji**

Metoda propojování fotografií s geografickými údaji je také známa pod názvem geo kódování (nebo také geotagging) fotografií. Jedná se tedy o proces, při kterém je do pořízené fotografie zapsána informace o lokalitě, kde tato fotografie vznikla. Tato informace může být přidána do fotografie při jejím pořízení, nebo dodatečně na základě časových údajů propojených s výstupem zaznamenaným GPS přijímačem. Co znamená GPS, a jak pracuje, se dozvíme v následující kapitole. Jak je možné do fotografií vkládat informace a v jakém formátu nám prozradí kapitola 3.3.

Nyní se blíže podíváme na způsoby, jak můžeme fotografii propojit s geografickými údaji.

- Použití GPS přijímače je nejpřesnější metodou geo kódování digitálních fotografií. Vzhledem k tomu, že většina současných digitálních fotoaparátů nemá integrovaný GPS přijímač, používá se externí GPS, které umožní uložit GPS informace. Následně je možné fotografie s uloženými GPS informacemi synchronizovat pomocí některé z volně dostupných aplikací.
- Další možností je ruční přidání informací o lokalitě pořízeného snímku. Uživatel získá GPS informace z některé veřejně dostupné služby na základě znalosti např. adresy a následně přidá informace o geografické poloze ručně.
- Nepříliš přesnou možností je přidání textové informace např. jméno ulice, poštovní směrovací číslo apod.
- Poměrně okrajovou metodou je využití rozpoznávacího software, který se snaží z fotografie poznat, kde byla pořízena.

### **3.2 Systém GPS**

Systém GPS započalo vyvíjet ministerstvo obrany USA v roce 1973. Plně funkčním se stal až v roce 1994, kdy bylo zprovozněno všech 24 družic. Celý systém GPS můžeme rozdělit do tří segmentů:

• kosmický – tvoří ho 24 aktivních družic, a několik záložních družic, které obíhají Zemi na šesti drahách (sklon dráhy 55°) vzájemně posunutých o 60° ve výšce 20 200 km nad povrchem Země (oběžná doba je tedy 1 lh a 58 min). Na palubě družic jsou 3 až 4 velmi přesné (10-13) atomové hodiny (nezbytné pro funkci systému), s cesiovým a rubidiovým oscilátorem.

Navigační signál je vysílán v pásmu L (2000-1000 MHz). Družice vysílají na 5-ti kmitočtech, z nichž se pouze jeden využívá pro civilní účely.

- řídící a kontrolní systém GPS je řízen z ústředí Navstar Headquarters na letecké základně (AFB) Los Angeles v Californii v USA. Hlavní pozemní stanice se nachází na letecké základně Falcon v Coloradu a hlavní operační řídicí středisko na letecké základně Schriever v Coloradu, které provozuje letectvo Spojených států amerických (USAF), 2nd Space Operations Sq. Po světě je rozmístěno 5 dalších monitorovacích stanic (Havajské ostrovy, Kwajalein, Diego Garcia, Ascension, Colorado Springs) a 3 povelové stanice (Kwajalein, Diego Garcia, Ascension).
- uživatelský představuje ho vlastní GPS přijímač, což je přijímač signálu s rozprostřeným spektrem.

#### **3.2.1 Princip určení polohy**

Zjednodušeně je GPS družicový dálkoměrný radiový systém:

- družicový body se známou polohou jsou družice obíhající Zemi. Aby bylo možno určit polohu družic, musí být v jejich vysílání nejen časové značky, ale i parametry dráhy dané družice.
- dálkoměrný poloha nějakého objektu se určuje ze vzdáleností od bodů se známou polohou.
- radiový pro měření určitého parametru využívá rádiových vln.

Běžně začne GPS přijímač navigovat již při příjmu signálu tří družic. Důvodem je, že většina uživatelů se nachází na zemském povrchu a proto jejich poloha není třírozměrná, ale dvourozměrná. Přijímače při příjmu signálů tří družic tedy předpokládají, že jsou na povrchu Země a určí tři neznámé (zeměpisná šířka, délka a odchylka hodin). Protože však povrch Země není zcela přesně definován (předpoklad kouleje aproximace prvního stupně, druhá aproximace je rotační elipsoid s poloosami 6 378 a 6 356 km), má takto určená poloha poměrně velkou chybu a proto je v těchto situacích na displeji varovné hlášení typu "2D navigation". Plnohodnotná navigace (označovaná "3D navigation" tj. včetně nadmořské výšky) začne až od příjmu signálu čtyř družic.

Obecně lze říct, čím více máme k dispozici aktivních signálů z družic, tím je naše určení polohy přesnější. [3]

Přijímač si nejprve vypočte vzdálenost, která jej dělí od několika okolních družic, a to z doby cesty vynásobené rychlostí šíření radiového signálu (radiové vlny se šíří ve vakuu rychlostí světla) včetně započítání vlivů atmosféry. Doba cesty se počítá rozdílem mezi časovou značkou vysílanou satelitem a časem přijmutí signálu GPS přijímačem. Je nezbytné, aby přijímač a družice byly časově zcela synchronní. Zjištění přesného určení polohy je naznačen na obrázku 4.1. Pokud tedy zná přijímač zatím jen vzdálenost k jedné z družic, předpokládá dle pravidel geometrie, že sám leží někde na plášti koule s poloměrem rovným dané vzdálenosti, jejíž střed tvoří daná družice, na obrázku např.

koule A. Pokud ale zná vzdálenost i k jinému satelitu, např. B, může vypočíst průnik povrchů koule, což je už jen kružnice. S třetí koulí se možnost polohy zúží pouze na dva body, přičemž jeden z nich leží vysoko v prostoru, nebo hluboko v Zemi a může se vynechat. Tím je dosaženo vypočtení 2D souřadnic.

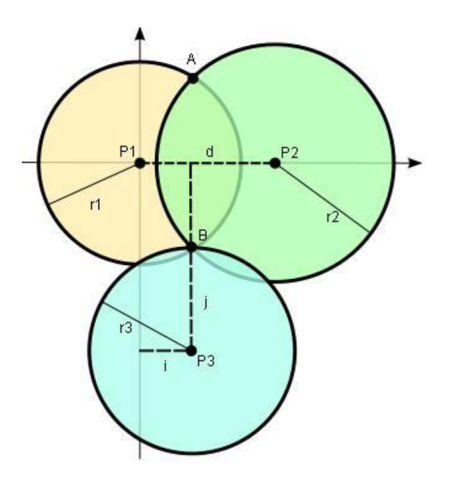

Obr. 2 - Ilustrace principu trilaterace [4]

Tomuto postupu se říká trilaterace. V praxi je situace oproti modelovému příkladu složitější, protože s měřením a počítáním vzdáleností vznikají nepřesnosti. Proto se k určení polohy používá vždy nejméně čtyř družic. Chyby mohou vzniknout jednak odchýlením se od skutečné hodnoty rychlosti šíření signálu atmosférou, ale také samotnou družicí, pokud pošle nesprávné či nepřesné údaje. Aby se tomu zamezilo, má každá z družic své vlastní přesné atomové hodiny. Na správnou polohu družic dohlíží také pozemní řídicí systém, který polohu a pohyb družic sleduje a koriguje.

### **3.3 Exif formát**

Exif (Exchangeable image file format) [2] je specifikace pro formát metadat vkládaných do fotografií digitálními fotoaparáty. Specifikace využívá existující souborové formáty JPEG a TIFF ve verzi 6.0 a RIFF WAVE , do kterých se vkládají informace, které si popíšeme později. Formáty JPEG 2000 a PNG není podporován.

Exif byl navržen japonskou průmyslovou asociací JEIDA. Do dnešního dne vznikly dvě verze. Verze 2.1 byla uvedena 21. června 1998, následovala verze 2.2 v dubnu 2002, která je známa i pod názvem Exif Print. V současné době standard nikdo nespravuje, není tedy oficiálně dále vyvíjen, přesto se stal běžným standardem využívaným prakticky všemi výrobci digitálních fotoaparátů.

Informace v Exifu mohou mimo jiné obsahovat:

- Značku a model fotoaparátu.
- Datum a čas pořízení snímku.
- Nastavení fotoaparátu. Např. citlivost, clonu, expoziční čas, ohniskovou vzdálenost, informace o použití blesku a další.
- Náhled snímku. Vzhledem k velikosti pořízených fotografií se do Exif hlavičky přidává malý, přibližně desetikilobajtový náhled, který umožňuje značně urychlit prohlížení náhledů.
- Komentáře a informace o autorovi (fotografovi).
- Informace o místu pořízení.

O posledním bodu se dozvíme více v další podkapitole.

#### **3.3.1 GPS atribut**

Z metadat obsažených v Exif nás nejvíce zajímá právě GPS atribut. Do tohoto atributu se zapisují samotná geografická data a další údaje s nimi spojená. Na strukturu metadat i tabulku všech položek týkajících se GPS atributu se můžeme podívat v Příloze 1. Detaily k jednotlivým položkám GPS atributu nebudou v této práci rozepsány, jsou srozumitelně popsané v Exif standardu [2].

# **4 Současné systémy umožňující publikování fotografií spolu s geografickými údaji na internetu**

V této kapitole se podíváme na možnosti současných online systémů, které umožňují publikování fotografií společně s geografickými údaji. Dva nej větší jsou bezpochyby Google Panoramio a Flickr Maps. Tyto dva systémy si podrobněji popíšeme v následujících kapitolách. Mezi další systémy poskytující obdobné služby patří např. Zooomr, který ale bohužel v době psaní této zprávy měl technické problémy a službu nebylo možné otestovat.

Panoramio i Flickr Maps pracují obdobně a jsou kvalitně zpracovány, jak z hlediska funkčnosti, tak z hlediska uživatelského rozhraní. Je vidět, že tvůrci při implementaci mysleli na to, že služby budou používány velkým počtem lidí a i přes poměrně velké množství funkcí si oba online systémy zachovaly určitou lehkost ovládání a jsou dostupné opravdu komukoliv.

Mezi užitečné vlastnosti obou systémů patří možnost tagovat fotografie a následně na základě těchto tagů vyhledávat. Tagování tedy v praxi umožňuje např. pořízené fotografie z Paříže nalézt také přes vyhledání "Eiffelova věž", samozřejmě v případě, že je uživatel tímto tágem označil. Toto jsou ale běžné vlastnosti systémů pro publikování fotografií. Panoramio a Flickr Map odlišuje od těchto systémů právě možnost vidět fotografie na mapě tam, kde byly pořízeny a vyhledávat na základě místa pořízení fotografií. V minulém příkladu bylo nutné, aby uživatel fotografie označil patřičným tágem, u fotografií s určenou geografickou pozicí toto není nutné a při vyhledání lokality, např. "Paris", uživatel vidí všechny fotografie pořízené v tomto městě. V dalších kapitolách se nebudeme zabývat obecnými funkcemi těchto velmi podobných systémů, spíše se podíváme na to, v čem se liší a jaké jsou jejich hlavní výhody.

### **4.1 Panoramio**

Panoramio vzniklo v roce 2005 a v červenci roku 2007 bylo Panoramio odkoupeno společností Google. Základní idea Panoramia je zobrazovat fotografie za pomoci služby Google Maps tam, kde byly pořízeny. Mezi další vlastnosti tohoto systému patří možnost fotografiím přidávat informace o geografické pozici jednoduchým kliknutím na mapě. Další výhodou je možnost exportovat tzv. KM L soubor, který je potom možné otevřít v aplikaci Google Earth a následně tyto fotografie zobrazit přímo v této aplikaci. Je nutné dodat, že publikování fotografií v Google Earth se řídí určitými pravidly pro přijetí fotografií. Tato pravidla je možné najít na webové prezentaci Panoramia [5] a je dobré se s nimi seznámit před importováním fotografií do Google Earth. Nevýhodou je, že

aktualizace fotografií se provádí pouze jednou za určitý čas a je tedy potřeba počkat, než jsou fotografie schváleny a objeví se na Google Earth. Další možností, kde se dají fotografie prohlížet mimo Panoramio je přímo v Google Maps. Zde pod záložkou My Maps a následně Photos from Panoramio je možné fotografie prohlížet i v novém režimu nazvaném Street View, který zatím přímo v Panoramio není možné zapnout.

Z hlediska aplikačního rozhraní, dále jen API, je na tom Panoramio hůře, než Flickr. V současné době API dovoluje pouze jednosměrný přenos dat a to směrem z Panoramia k uživateli, nebo službě. Využitelnost tohoto API je v podstatě omezena pouze na publikování fotografií z Panoramia. Přes toto API není tedy možné fotky do Panoramia ukládat. Popsaný stav je aktuální v čase psaní této diplomové práce a vzhledem k neustálému vývoji je možné, že se možnosti API budou dále rozšiřovat, což by mělo za efekt větší rozvoj aplikací využívajících aplikační rozhraní, jak to můžeme vidět např. u služby Flickr, který si popíšeme v následující kapitole.

### **4.2 Flickr**

Flickr je v současné době nejrozšířenější služba umožňující publikování fotografií na internetu. Uživatelé v současné době přidávají přes milión fotografií denně. V prvních 24 hodinách po spuštění možnosti označit fotografie podle místa pořízení jich bylo takto označeno přes 1,2 miliónu.

O velké popularitě Flickru vypovídá také to, že týden po spuštění této služby se společnost Yahoo rozhodla Flickr koupit.

Flickr API na rozdíl od aplikačního rozhraní Panoramia dovoluje fotografie nejen číst, ale i přes toto rozhraní zapisovat, vyhledávat a třídit. Samozřejmě s potřebnými oprávněními, které uživatel musí pro každou externí aplikaci povolit. Dá se říct, že v podstatě vše, co Flickr umožňuje, je možné provádět také přes jeho aplikační rozhraní. Tento fakt spolu s tím, že Flickr je nejvíce rozšířená služba pro publikování fotografií na internetu mělo za následek velký rozvoj aplikací implementovaných vývojáři z celého světa, které rozličnými způsoby využívají API. Vzhledem k výše uvedenému bude mobilní klient pro publikování fotografií spolupracovat s webovou službou Flickr a bude využívat toto API k publikování fotografií. V další podkapitole si o Flickr API povíme více. V podkapitole 4.2.2 se blíže podíváme na již existující systémy pro mobilní zařízení využívající Flickr API.

#### **4.2.1 Flickr API**

Flickr API [6] je aplikační rozhraní, které umožňuje využívat v podstatě všechny funkce, které Flickr nabízí. Z tohoto API budeme využívat převážně funkce, které umožní autorizaci aplikace k přístupu na Flickr účet uživatele, nahrání fotografií na server a jejich geotagování.

Jednotlivé požadavky na Flickr API je možné zasílat přes následující formáty:

- REST
- XML-RPC
- SOAP

Formát REST je nejjednodušší formát, jaký lze pro zaslání požadavku na Flickr využít. Jedná se o prostý HTTP GET nebo POST. Příklad formátu REST:

```
http://api.flickr.com/services/rest/?method=flickr.test.echo
&name=value"
```
XML-RPC je formát, který jako transportní vrstvu využívá HTTP protokolu a XML je použito jako kódování. Jak je z názvu patrné, jedná se o vzdálené volání procedur (RPC - "Remote Procedure Call"). Příklad formátu XML-RPC:

```
<methodCall>
```
<methodName>flickr.test.echo</methodName>

<params><param><value><struct>

<member>

<name>name</name>

<value><string>value</string></value>

```
</member>
```

```
</struct></value></param></params>
```
</methodCall>

Technologie SOAP je následníkem XML-RPC. Stejně jako XML-RPC slouží SOAP k výměně XML zpráv. Požadavky, obsahující XML, musí splňovat specifikaci SOAP. Je tedy nutné, aby XML bylo validní podle schématu vytvořeného W3 konsorciem. Příklad formátu SOAP:

<s:Envelop e

```
xmlns:s="http://www.w3.org/2003/05/soap-envelope" 
xmlns:xsi="http://www.w3.org/19 99/XMLSchema-instance" 
xmlns:xsd="http://www.w3.org/19 99/XMLSchema"
```
 $>$ 

```
<s:Body>
```

```
<x:FlickrRequest xmlns:x="urn:flickr">
      <method>flickr.test.echo</method>
      <name>value</name> 
\langle x:FlickrRequest \rangle
```

```
</s:Body>
```

```
</s:Envelope>
```
Standardně je na všechny požadavky zasílána odpověď ve formátu, ve kterém byl zaslán požadavek. Navíc jsou k výše uvedeným formátům přidány další dva, které je možno využít. Jedná se formáty JSON a PHP.

Formát JSON ("JavaScript Object Notation") je jednoduchý formát určený pro výměnu dat, který umožňuje jednoduše implementovat Flickr API v aplikací postavených na JavaScriptu.

```
Příklad formátu JSON:
```

```
j sonFlickrApi( { 
   "stat": "ok",
   "blogs": {
       "blog" : [ 
           { 
               "id" : "73",
               "name" : "Bloxus test",
               "needspassword" : "0",
               http://remote.bloxus.com/"
           } 
       ] 
    } 
})
```
Poslední formát odpovědi, který můžeme využít je tzv. "serializované" PHP, kde se využívá funkcí skriptovacího jazyka PHP, konkrétně serialize , příp. unserialize . Typ struktury, které API vrátí je stejný jako v případě použití JSON.

```
Příklad použití formátu PHP:
```

```
http://api.flickr.com/services/rest/?".implode('&',$encoded params) ; 
$rsp = file get contents(Surl);$rsp obj = unserialize($rsp);
if (\frac{\xi}{\xi}) obj ['stat'] == 'ok'){
     $photo title = $rsp obj['photo'] ['title'] [' contour']echo "Title is $photo title!";
}else { 
     echo "Call failed!";
}
```
#### **4.2.2 Flickr z mobilních zařízení**

V době psaní této práce již existovala spolupráce mezi společnosti Nokia a Flickr, která umožňuje využít vybrané telefony Nokia obdobným způsobem, jakým bude fungovat mobilní klient pro publikování fotografií. V tomto řešení ovšem není v současné době implementovaná možnost přidat geografické údaje k fotografii přímo v mobilním zařízení. Další aplikací, která se v současnosti nabízí jako vhodná alternativa a umožňuje používat více značek mobilních telefonů je aplikace ShoZu, kde je možné přímo v aplikaci přidat název, stručný popis a tágy. Není ovšem možné přímo propojit zařízení GPS s touto aplikací. Poslední aplikací, která umožňuje publikovat fotografie z mobilních zařízení, se jmenuje ZoneTag. Aplikace je vyvíjená přímo pod záštitou společnosti Yahoo a na její kvalitě a rychlosti vývoje je to znát. V době vytvoření zadání této práce ZoneTag neumožňoval využít připojené GPS zařízení a bylo jej možné používat pod velmi málo mobilními telefony. V současné době aplikace umožňuje přímé připojení GPS zařízení a počet podporovaných telefonů se zvýšil. ZoneTag podporuje některé mobilní telefony od společnosti Nokia s operačním systémem Symbian 8.1 a 9.1 a některé telefony společnosti Motorola. Aktuální seznam podporovaných telefonů je možné najít na webové prezentaci Zonetag [7]. Autor práce testoval aplikaci na mobilním telefonu Nokia E50 v době psaní této práce a aplikace nefungovala dobře, nebylo možné využít integrovaný fotoaparát. Volání skončilo chybovým hlášením. GPS zařízení fungovalo dobře, ale bez možnosti pořídit fotografie je tato aplikace nepoužitelná. Další nevýhodou je, že uživatel nemá možnost publikovat dříve pořízené fotografie, není možné přistupovat na souborový systém telefonu ani na paměťovou kartu, i přesto, že to operační systém telefonu umožňuje. Je vidět, že aplikace je stále ve vývoji a má dětské nemoci. Věřím, že se vývojovému týmu tyto chyby podaří odstranit a aplikace bude opravdu použitelná na všech telefonech, které jsou popsány jako podporované.

### **5 Návrh aplikace**

V této kapitole se seznámíme s požadavky na mobilního klienta pro publikování fotografií a návrhem jak tyto požadavky implementovat. V neposlední řadě si také popíšeme základní funkční částí aplikace.

### **5.1 Neformální specifikace**

Základním požadavkem na tuto aplikaci je možnost nahrávat a sdílet fotografie, pořízené na mobilním telefonu, nebo PDA, přímo z tohoto zařízení v době pořízení fotografií. Mobilita a sdílení fotografií v reálném čase jsou tedy základní požadavky na tuto aplikaci.

Mezi rozšiřující požadavky na aplikaci patří možnost geo-tagování fotografií před jejich odesláním na server, nebo v čase pořízení fotografie, za pomocí připojeného zařízení GPS komunikujícího s mobilním zařízením přes bluetooth. Uživatel by měl mít možnost pracovat jak s již pořízenými fotografiemi, tak i s integrovaným fotoaparátem přímo z aplikace. Analogicky by mělo být možné pracovat v aplikaci s GPS zařízením a po jeho připojení umožnit uživateli přidat tágy obsahující geografickou informaci k vybraným fotografiím, příp. při fotografování tyto informace přidávat automaticky. Mezi další užitečné vlastnosti v případě špatného připojení na internet v místě pořízení fotografií patří jistě funkce přidání fotografií do fronty a následné hromadné odeslání na server v místě lepšího nebo levnějšího připojení na internet.

Z výše uvedeného plyne, že aplikace musí uživateli umožnit nastavení preferencí jako volba automatického geotagování fotografií při jejich pořízení, formát fotografie atp. Tyto preference musí být perzistentně uloženy tak, aby při zavření aplikace a následném spuštění byly k dispozici. Mezi další údaje, které bude nutné uchovávat perzistentně, budou bezesporu patřit také přihlašovací a autentizační informace kFlickr účtu uživatele. Jako ideální volba pro perzistentní uložení dat se v tomto případě jeví využití XML souboru.

### **5.2 Popis hlavních části aplikace**

Součástí této kapitoly je popis hlavních částí aplikace. Tyto části budou podrobněji rozepsány v následujících podkapitolách. Aplikace bude rozdělena na následující části

- Práce s fotografiemi
- Práce s GPS zařízením
- Nahrání fotografií na Flickr
- Nastavení aplikace a přístupu na Flickr

Na níže uvedeném schématu můžeme vidět hlavní části aplikace.

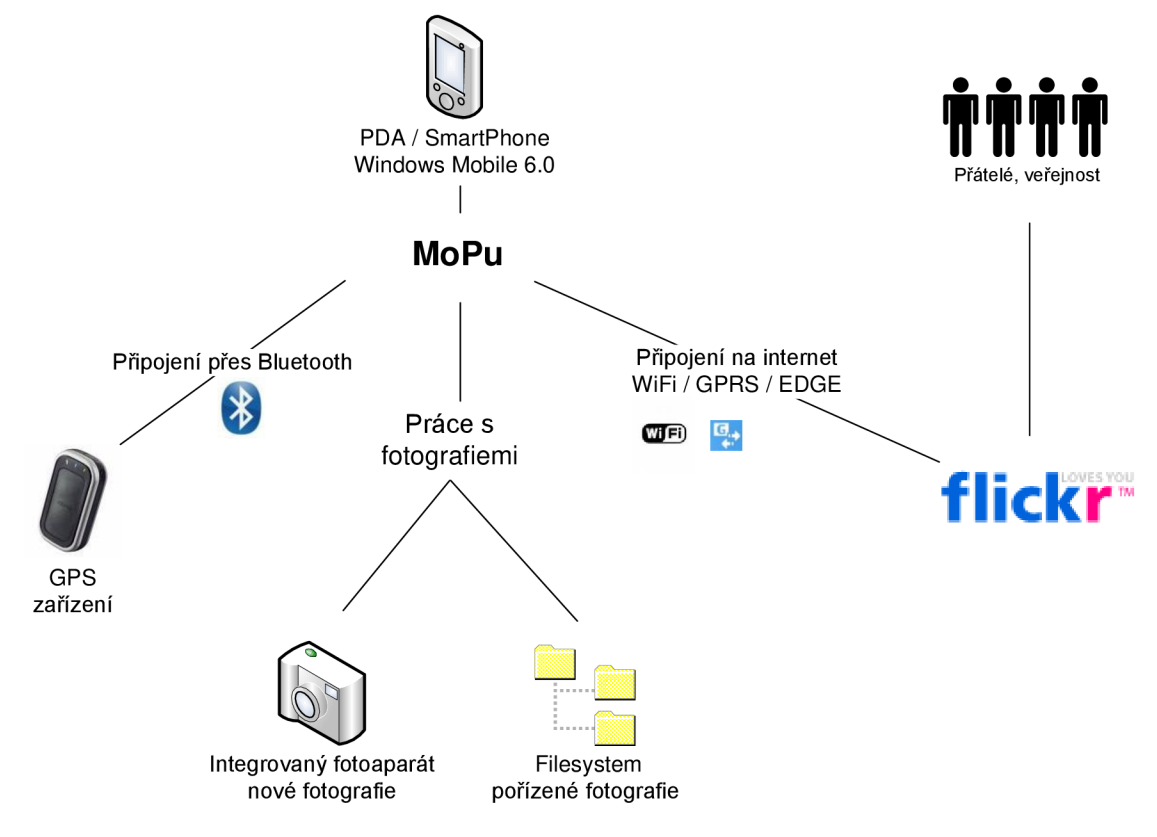

#### **Mobilní klient pro publikování fotografií na internetu - MoPu**

Obr. 3 - Schematické zobrazení aplikace

#### **5.2.1 Práce s fotografiemi**

Aplikace by měla nativně podporovat jak práci s integrovaným fotoaparátem, tak s uloženými fotografiemi na paměťové kartě a vnitřní paměti mobilního zařízení. Po vytvoření fotografie, resp. vybrání fotografie bude mít uživatel možnost přidat informace o geografické poloze, názvu a popisu k fotografii. V případě připojeného GPS zařízení budou tyto informace automaticky získány a k vybraným fotografiím přiřazeny, jestliže uživatel nastavil toto chování v nastavení aplikace. Aplikace na základě dostupných geografických informací tyto přidá do XML souboru, ve kterém je uchována fronta fotografií k odeslání. Další možností bude nahrání vybrané fotografie, resp. fotografií na server Flickr (viz podkapitola 5.2.3).

#### **MoPu - Práce s fotografiemi**

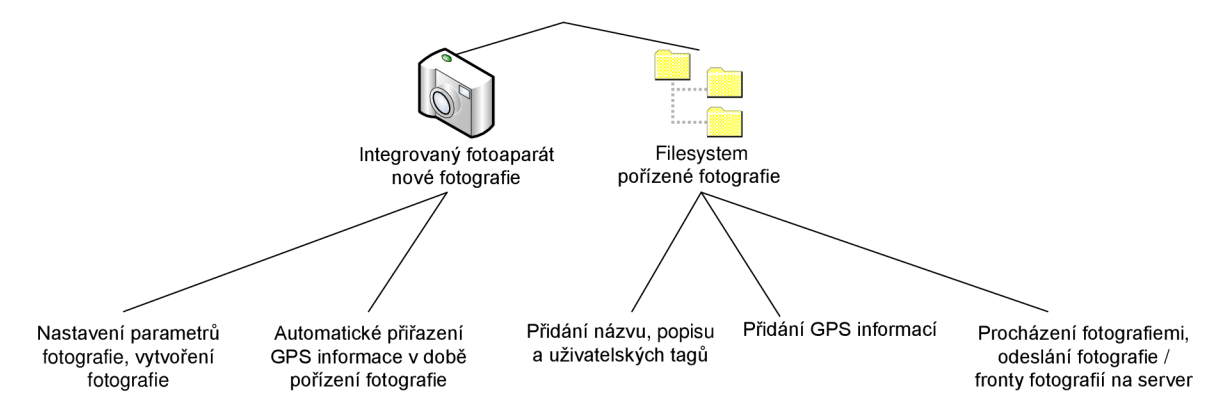

Obr. 4 - Schematické zobrazení práce s fotografiemi

#### **5.2.2 Obsluha GPS zařízení**

Část aplikace, která se stará o obsluhu GPS zařízení bude umožňovat uživateli připojení tohoto zařízení, zobrazení aktuálního stavu GPS zařízení a jeho odpojení. Aplikace by ideálně měla podporovat všechny standardní GPS zařízení, které komunikují přes Bluetooth.

Obsluha GPS zařízení bude implementována pomocí tzv. GPS Intermediate Driver. Jedná se o softwarovou vrstvu, která umožňuje v rámci .NET Compact Frameworku využívat možnosti GPS zařízení nezávisle na jeho výrobci. Tato vrstva je umístěna mezi vlastní aplikací a ovladačem zařízení pro GPS hardware a za použití abstrakce dovoluje výše zmíněné. Je tedy ideální volbou pro použití v Mobilním klientovi pro publikování fotografií.

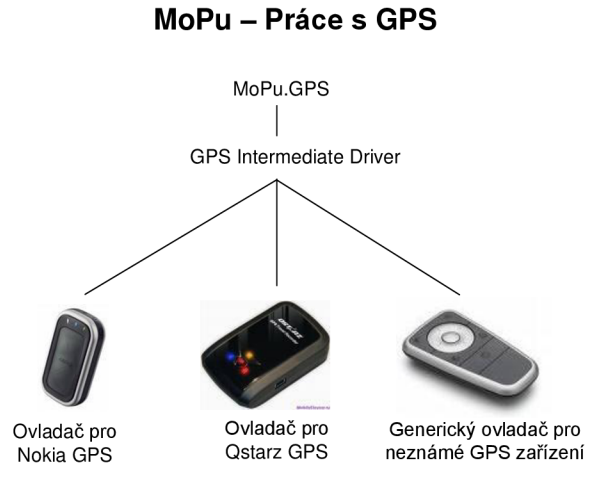

Obr. 5 - GPS Intermediate Driver

#### **5.2.3 Nahrání fotografií na server**

Jak napovídá název této podkapitoly, tato část Mobilního klienta pro publikování fotografií se bude starat o nahrání fotografií na server Flickr. Komunikace s Flickr serverem bude probíhat prostřednictvím aktivního internetového připojení a Flickr API, které bude prakticky implementováno za pomoci FlickrNet API knihovny [9].

Z této knihovny budeme využívat zejména metod dovolujících autentizaci aplikace na uživatelský účet Flickr, nahrání fotografií na server a práci s geotag atributy. Využití této knihovny značně usnadní implementační část tykající se Flickr API. S výhodou ji také využijeme při budoucích možných rozšířeních, přičemž přidáním dalších funkcí využívajících Flickr API nevznikne potřeba tyto API metody implementovat.

### **6 Implementace**

Šestá kapitola popisuje, jak již název napovídá, implementaci Mobilního klienta pro publikování fotografií na platformě Windows Mobile 6. Na některé hlavní části aplikace se podíváme v podkapitole 6.1. V podkapitole 6.2 se budeme věnovat instalaci a nastavení aplikace na mobilním zařízení a v poslední podkapitole rozebereme problémy při implementaci.

Aplikace byla implementována na základě požadavků a návrhu ve vývojovém prostředí Microsoft Visual Studio 2008, které se osvědčilo hlavně v testovací části implementace. Aplikace je naprogramována v programovacím jazyce C#.NET za použití .NET Compact Framework 3.5. K provozu aplikace je tedy nutné mít nainstalovánu na mobilním zařízení tuto, příp. vyšší verzi frameworku viz podkapitola 6.2.1 Instalace aplikace.

### **6.1 Popis hlavních částí aplikace**

V této kapitole se budeme zabývat popisem hlavních součástí Mobilního klienta. Mezi tyto součásti patří:

- Ukládání a práce s daty v XML
- Práce s fotografiemi
- Komunikace s GPS zařízením
- Komunikace s Flickr serverem

Výše uvedené částí si blíže popíšeme v následujících podkapitolách.

#### **6.1.1 Perzistentní data v XML**

Na základě požadavků a návrhu aplikace vznikla potřeba ukládání dat v perzistentní podobě. Mezi tato data patří nastavení aplikace (např. formát fotografií, automatické geotagování fotografií při jejich pořízení atp.), informace nutné k autentizaci na Flickr učet a také fronta fotografií určená k odeslání. Bude se tedy jednat o dva oddělené XML soubory s různými schématy.

O práci stěmito XML soubory se starají třídy MainForm. Settings a f SendPhotos . GeoTagged. Třídy nepracují s XML souborem stejně, avšak obě obsahují jednu statickou metodu sloužící k inicializaci XML souboru. Tato metoda je volána v případě, že soubor "Settings.xml" nebo "GeoTagged.xml" v adresáři aplikace neexistuje a je tedy nutné jej vytvořit. Tato situace vznikne především po instalaci Mobilního klienta pro publikování fotografií. V následujících podkapitolách si rozebereme tyto dvě třídy podrobněji a podíváme se na ukázkové XML soubory.

#### **6.1.1.1 Třída Settings a Settings.xml**

Třída MainForm. Settings obsahuje dvě metody pro práci s XML souborem, ve kterém je uloženo nastavení aplikace. Tyto metody slouží k inicializaci a k aktualizaci hodnot uložených v XML souboru. V konstruktoru načteme XML a uložíme jej do kolekce, přes kterou můžeme k hodnotám přistupovat z kteréhokoliv místa aplikace. Analogicky při aktualizaci hodnot nejdříve změníme hodnotu v kolekci a následně zavoláme metodu MainForm. Settings. Update (), která provede zápis hodnot z kolekce do XML souboru.

Ukázka souboru Settings.xml:

```
<?xml version="l.0 " encoding="utf-8 " ?> 
<configuration > 
    <appSettings > 
       <add key="Api_key " value="f4bde5b5bd4044cdlb9f2317c7bl5a75 " /> 
       <add key="Shared_secret " value="94515466524129c0 " /> 
       <add key="User_ID" value="14689498@N04" /> 
       <add key="Token" value="72157604037778597-77d9ac4f647279cb " /> 
       <add key="AutoTag" value="false " /> 
    </appSettings > 
</configuration>
```
#### **6.1.1.2 Třída GeoTagged a GeoTagged.xml**

Třída f SendPhotos. GeoTagged obsahuje šest metod pro práci s XML souborem, ve kterém jsou uloženy informace pro zaslání fotografií na server. Tento soubor tedy slouží zároveň jako fronta fotografií, které se budou odesílat na server, jestliže uživatel zvolí možnost odeslat uložené fotografie ("Send Saved Photos").

Mezi informace, které jsou v XML souboru uloženy, patří geografická poloha, název, popis a uživatelské tagy fotografie. Každá fotografie je reprezentována v XML souboru maximálně jedním elementem. Tento element je vždy pojmenovaný podle plné cesty fotografie, která je kvůli omezením ve jménech XML elementu zakódována pomocí funkce XmlConvert. EncodeName. Je poměrně nezvyklé používat hodnotu (v tomto případě cesta k fotografii) přímo jako název elementu. Nicméně za použití výše zmíněné metody je to možné a vzhledem k tomu, že tento XML soubor bude výhradně využíván pouze pro vnitřní potřeby aplikace, není nutné cestu k fotografii ukládat jako atribut ke jménu elementu. Element může obsahovat buď geografickou informaci, nebo název, popis, uživatelské tágy a v posledním možném případě bude obsahovat oba zmíněné druhy informací.

Třída ve svém konstruktoru pouze načte XML soubor za pomoci XmlDocument.Load, o veškeré další operace se starají další metody. Tyto metody mají za úkol přidání elementu, úpravu elementu, vyhledání elementu a jeho vymazání. Přidání i úprava elementu jsou implementovány dvěma metodami, kde je využito přetížení. V závislosti na počtu a typu parametrů se volá odpovídající metoda. O to, aby v XML byl vždy aktuální stav neodeslaných fotografií se stará metoda

deletePhoto, která se volá po každé úspěšně odeslané fotografií na server a maže z XML souboru elementy, které reprezentují již odeslané fotografie.

V následující ukázce XML souboru můžeme vidět, že jeden element obsahuje pouze geografické informace o fotografii, zatímco druhý element obsahuje jak geografické informace, tak název, popis a uživatelské tágy.

```
Ukázka souboru GeoTagged.xml: 
<?xml version="l.0 " encoding="utf-8"? > 
<geoTagged> 
  <_x005C_Storage_x0020_Card_x005C_2008_03_18-02_30_47.jpg> 
    <geoLat>4 9,2165112 4</geoLat> 
    <geoLong>16,62725877</geoLong> 
  </_x005C_Storage_x0020_Card_x005C_2008_03_18-02_30_47.jpg> 
  <_x005C_Storage_x0020_Card_x005C_2008_03_18-03_03_49.jpg> 
    <geoLat>49,21654531</geoLat>
    <geoLong>16,62706674</geoLong> 
    <title>druhe_x0020_foto</title>
    <description>stanek</description > 
    <tags>htc</tags>
  </_x005C_Storage_x0020_Card_x005C_2008_03_18-03_03_49.jpg> 
</geoTagged>
```
#### **6.1.2 Práce s fotografiemi**

Práce s fotografiemi se dělí na dvě části. Jedna část se stará o pořízení nových fotografií a druhá o práci s již existujícími fotografiemi.

První část je dostupná z hlavní obrazovky aplikace, jak již bylo zmíněno výše, jedná se o pořízení fotografií ("Take pictures"). Tato část je implementována za pomocí CameraCaptureDialog . Tento dialog pracuje s integrovaným fotoaparátem v mobilním zařízení a pomocí voleb umožňuje nastavit vlastnosti vytvořené fotografie. Mezi tyto volby se řadí např. pojmenování souboru, rozlišení fotografie, umístění fotografie v souborovém systému atp. Tento dialog neumí sám nově vytvořený soubor pojmenovat číselnou řadou. Uživatel by po každé fotografii musel zadat unikátní jméno souboru, což značně znesnadňuje rychlé pořízení více fotografií v jeden moment. Vzhledem k výše uvedenému nemá tedy uživatel možnost soubor pojmenovat přímo v aplikaci a při ukládání fotografie je jako jméno souboru použito aktuální datum a čas ve formátu "YYYY\_MM\_DD-HH-MM-SS.jpg", které zajišťuje unikátnost jména.

Jestliže si uživatel nastavil auto tagování při pořízení fotografií, je připojeno zařízení GPS a máme k dispozici platný GPS signál, tak pomocí f SendPhotos . GeoTagged. Add přidáme element s geografickými informacemi do XML souboru a fotografie je automaticky svázána se svým místem pořízení při jejím vzniku viz obrázek 20 a 21. Na obrázku 6 můžeme vidět, jak vypadá standardní rozhraní integrovaného fotoaparátu na zařízeních s Windows Mobile 6 za použití CameraCaptureDialog .

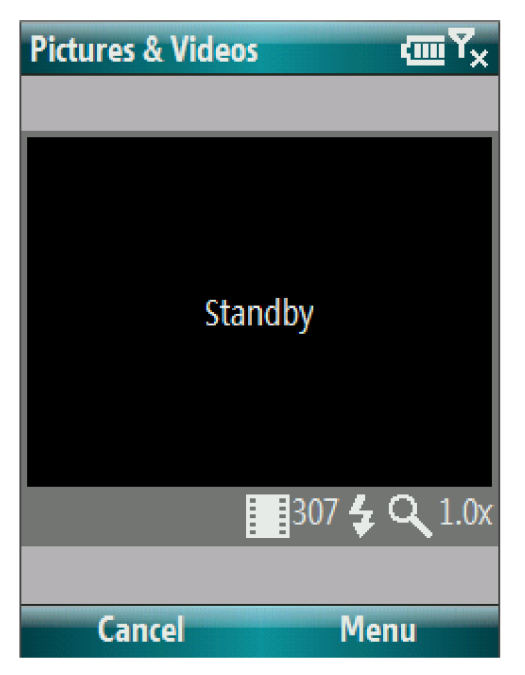

Obr. 6 - Rozhraní integrovaného fotoaparátu na Windows Mobile 6

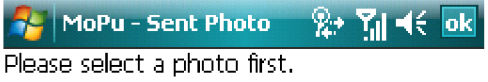

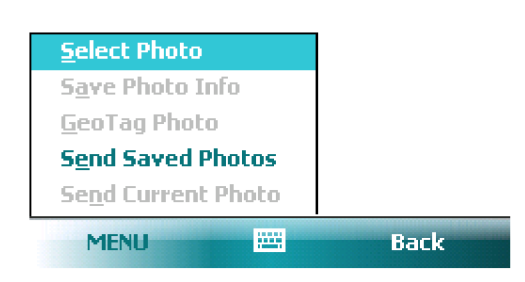

Obr. 7 - Menu práce s existujícími fotografiemi

Na obrázku 7 vidíme náhled obrazovky, ve které se uživatel ocitne po vybrání volby odeslání fotografií ("Menu -> Send photo") ze základní obrazovky aplikace. Protože uživatel zatím nevybral žádnou fotografii, se kterou se bude pracovat, jsou dostupné pouze dvě volby v menu a to výběr fotografie a odeslání fronty fotografií.

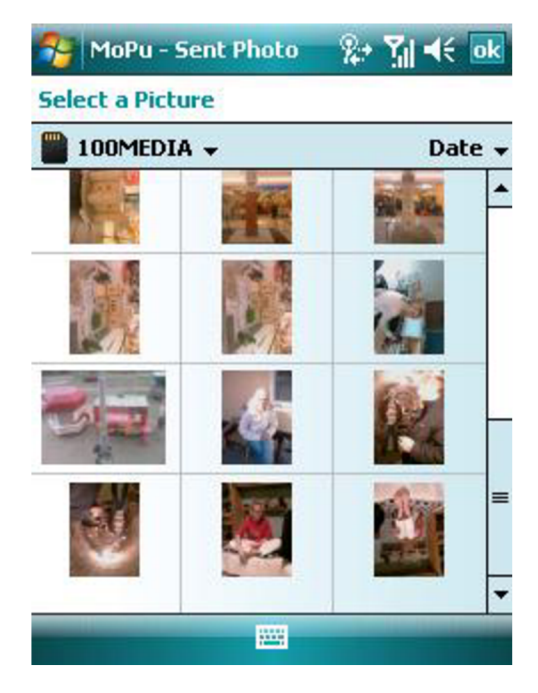

Obr. 8 - Vybrání již existující fotografie

Obrázek 8 ukazuje obrazovku s již existujícími fotografiemi. Po vybrání fotografie se uživatel vrátí na předchozí obrazovku. V případě, že fotografie má již nějaké informace uložené, potom se automaticky doplní do formuláře.

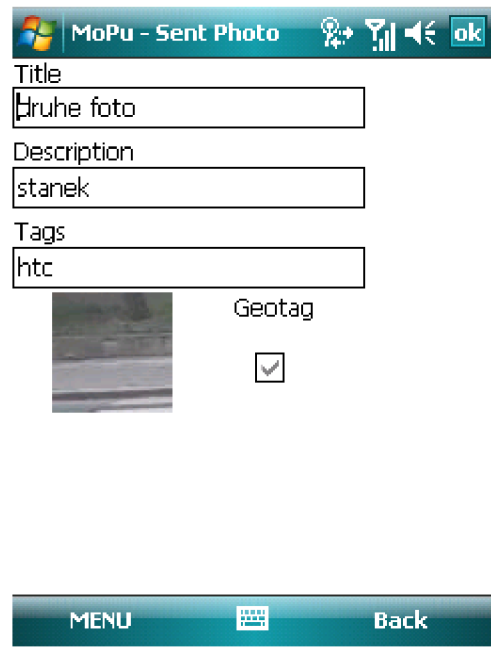

Obr. 9 - Stavová obrazovka vybrané fotografie

Na obrázku 9 vidíme náhled obrazovky po vybrání existující fotografie. Uživatel zde může přidat název, popis a uživatelské tagy. Zároveň je zobrazen stav přiřazení geografické informace k fotografii ("Geotag"). Navíc má nyní v menu možnost uložit informace k fotografii, přiřadit geografickou informaci k fotografii a poslat právě tuto vybranou fotografii na server.

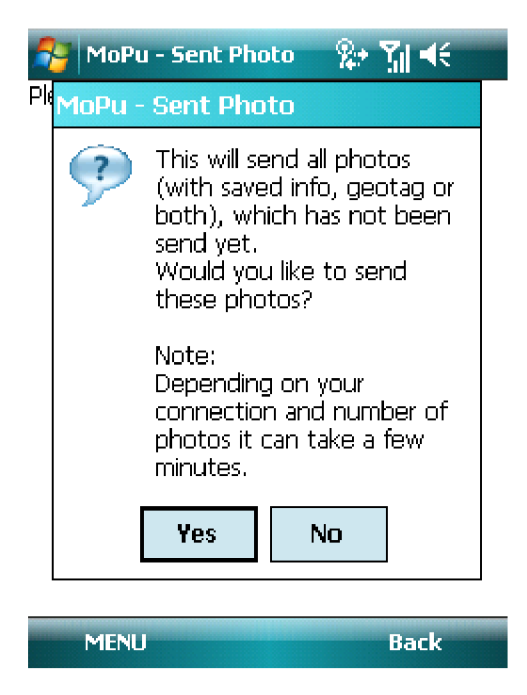

Obr. 10 - Dotaz při odeslání fronty fotografií

Na obrázku 10 aplikace vyžaduje potvrzení, zda uživatel opravdu chce odeslat frontu fotografií i přesto, že to může trvat i několik minut. Fotografie se dostane do fronty pro odeslání tak, že má bud' přiřazenou geografickou informaci nebo má uložený název, popis. V posledním možném případě má uloženy oba druhy informací. Jakmile je fotografie z fronty odeslána, její přiřazené informace jsou automaticky z XML vymazány. Tak se udržuje fronta fotografií určených pro odeslání neustále aktuální.

#### **6.1.3 Komunikace s GPS zařízením**

O komunikaci s GPS zařízením se stará tzv. GPS Intermediate Driver [8]. Tato abstraktní vrstva odděluje jednotlivá GPS zařízení od mnoha výrobců a umožňuje tedy v ideálním případě v aplikaci s GPS pracovat nezávisle na konkrétním výrobci daného GPS zařízení.

Uživatel má možnost GPS zařízení připojit, odpojit a zobrazit jeho aktuální stav viz obrázek 11.

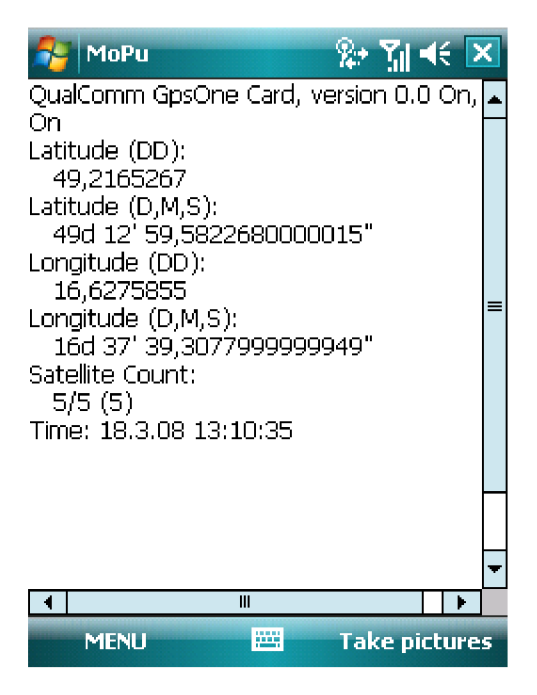

Obr. 11 - Zobrazení stavu GPS zařízení

#### **6.1.4 Komunikace s Flickr serverem**

Komunikace s Flickr API je implementována za pomoci knihovny FlickrNet [9]. Tato knihovna je implementována v C#.NET a veškerá komunikace s Flickr API je prováděna pomocí této knihovny. K tomu, aby aplikace mohla využívat Flickr API je nutné požádat o vystavení tzv. API klíče [6]. K nahrání fotografií na server, přidání jakékoliv informace k již nahrané fotografii je nutné, aby uživatel autorizoval Mobilního klienta pro publikování fotografií pro práci s jeho fotografiemi a povolil tedy právo zápisu. Celý proces autorizace se provádí v nastavení ("Flickr settings").

Proces autorizace je následující. Z API klíče a sdíleného tajemství ("shared secret") tzv. "frob". Z tohoto frobu a vybraného oprávnění je následně vygenerováno autorizační URL. Na toto URL je přesměrován prohlížeč, který je do formuláře integrován jako komponenta. Jakmile se uživatel přihlásí ke svému účtu a povolí oprávnění zápisu pro aplikaci Mobilního klienta, pošleme požadavek na Flickr API zasláním frobu a dostaneme tzv. "token". Za pomoci tokenu, API klíče a sdíleného tajemství se na Flickr API autentizujeme pro jakékoliv další operace. Token je následně uložen spolu s uživatelským ID do souboru XML viz 6.1.1.1.

Nahrání fotografií na server i přidání geografické informace k těmto fotografiím je realizováno za pomoci funkcí Flickr. UploadPicture a Flickr. PhotosGeoSetLocation. Jak již

bylo uvedeno výše, před voláním těchto metod je nutné vždy být autentizovaný na Flickr např. za pomoci Flickr.ApiKey, Flickr.ApiSecret, Flickr.ApiToken, nebo zadáním těchto údajů při vytváření Flickr objektu. V tomto případě autentizace probíhá v konstruktoru.

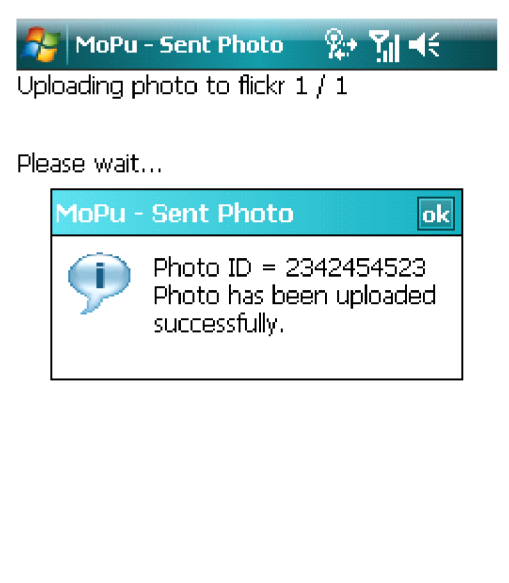

Obr. 12 - Aplikace informuje uživatele o úspěšném nahrání fotografie na server Flickr

Back

**MENU** 

### **6.2 Instalace a nastavení**

V této podkapitole se budeme zabývat instalací a nastavením MoPu na mobilním zařízení. Dále projdeme nastavení GPS a Flickr autentizaci v MoPu.

#### **6.2.1 Instalace aplikace**

V této podkapitole si popíšeme instalaci Mobilního klienta na koncovém zařízení. Pro funkčnost aplikace je nutné mít na mobilním zařízení nainstalován .NET Compact Framework ve verzi 3.5, nebo vyšší. Instalační soubor je k dispozici na přiloženém CD a samozřejmě na webových stránkách společnosti Microsoft.

MoPu nainstalujeme zkopírováním instalačního souboru "MoPu.cab" na mobilní zařízení a jeho spuštěním. Zkopírovat instalační soubor můžeme například pomocí ActiveSync nebo paměťové karty. Průběh instalace můžeme vidět na obrázku 13.

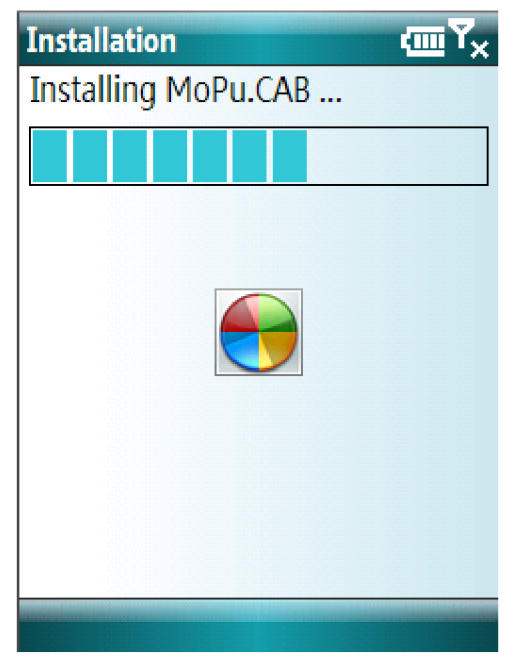

Obr. 13 - Průběh instalace aplikace MoPu

Po úspěšné instalaci (viz obrázek 14) se vytvoří složka "MoPu" v adresáři "Program Files" a zároveň vznikne programová složka "MoPu" ve Start menu odkud můžeme aplikaci pohodlně spouštět. Další krok nutný pro správnou funkčnost aplikace je nastavení GPS zařízení, které si popíšeme v následující kapitole.

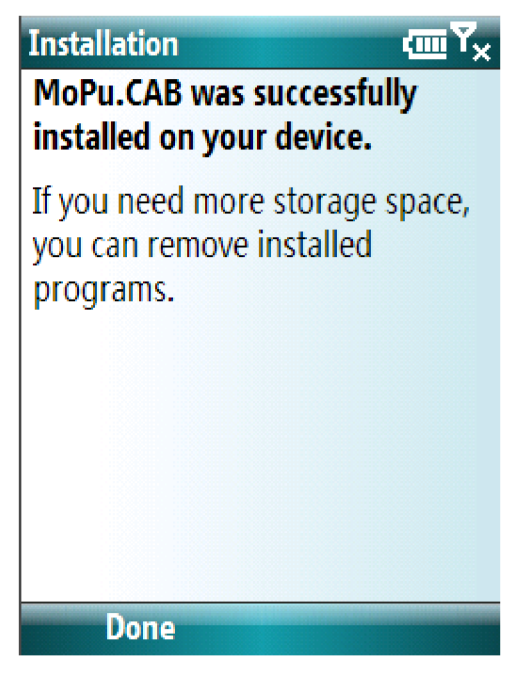

Obr. 14 - Informace o úspěšné instalaci

#### **6.2.2 Nastavení GPS zařízení**

Úspěšné nastavení GPS zařízení je klíčové k plnému využití Mobilního klienta. Nejdříve je nutné spárovat mobilní zařízení s GPS přes bluetooth. Vzhledem k tomu, že se tento proces u jednotlivých výrobců GPS zařízení liší, není možné tady popsat obecný postup. Jakmile jsou zařízení spárována a

je vybrán některý sériový port pro komunikaci je nutné pokračovat v konfiguraci GPS spuštěním programu "GPSSettings.exe" z adresáře aplikace, příp. spuštěním zástupce ze Start menu.

Jako "Program Port" vybereme jakýkoliv volný COM port, pod "Hardware Port" vybereme sériový port, který jsme nastavili při bluetooth párování mobilního zařízení a GPS zařízení. Na konec je nutné mít zaškrtnutou volbu "Manage Automatically" viz obrázek 15. Tímto je GPS zařízení nastaveno. Před spuštěním MoPu je nutné mít spuštění bluetooth na mobilním i GPS zařízení. V aplikaci MoPu si funkčnost GPS můžeme vyzkoušet tak, že nejdříve GPS připojíme ("Menu -> GPS -> Connect GPS") a zobrazíme aktuální stav GPS ("Menu -> GPS -> Show GPS state").

Celý postup nastavení GPS je názorně vysvětlen i na webových stránkách MSDN [10].

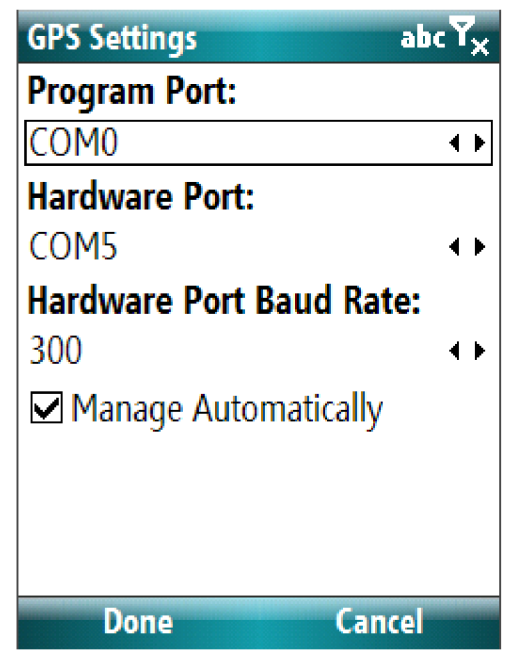

Obr. 15 - Nastavení GPS zařízení

#### **6.2.3 Flickr autentizace**

Po úspěšné instalaci aplikace a nastavení GPS zařízení nám k plné funkčnosti MoPu zbývá pouze autorizovat Mobilního klienta na Flickr účtu. Touto autorizací povolíme aplikaci MoPu zápis do Vašeho Flickr účtu přes aplikační rozhraní webového projektu Flickr.

Autorizace probíhá ve dvou jednoduchých krocích. Proces autorizace začneme v "Menu -> Settings -> Flickr settings". Na některých starších mobilních zařízeních může chvíli trvat, než se kompletně načte a zobrazí nový formulář. Na tomto formuláři je implementován webový prohlížeč, přes který se přihlásíme na Flickr a potvrdíme autorizaci Mobilního klienta. Následně kliknutím na "Next" se dostaneme do druhého a koncového kroku autorizace, kde můžeme vidět, zda bylo autorizace úspěšná. Jestliže vše proběhlo v pořádku, nic nebrání plnému využití aplikace MoPu.

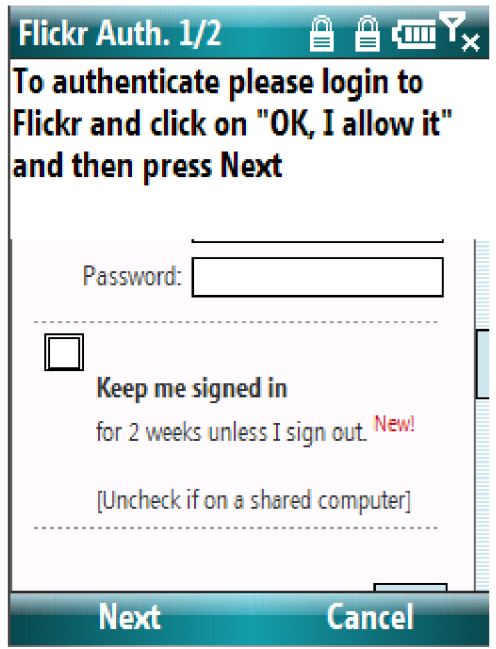

Obr. 16 - Flickr autorizace přihlášení uživatele

Poznámka: Autorizaci není možné otestovat na softwarovém emulátoru. Viz kapitola 6.3.2.

#### **6.2.4 Nastavení aplikace**

V nastavení ("Menu -> Settings -> MoPu settings") má uživatel možnost zvolit, zdali chce, aby k fotografii byla přiřazena geografická informace získaná v době pořízení fotografie z GPS zařízení automaticky (volba "Auto GeoTag photos when created?"). Geografická informace tedy bude s fotografií spárována pouze v případě, kdy v době vyfocení fotografie je GPS zařízení připojeno, a máme k dispozici validní GPS signál.

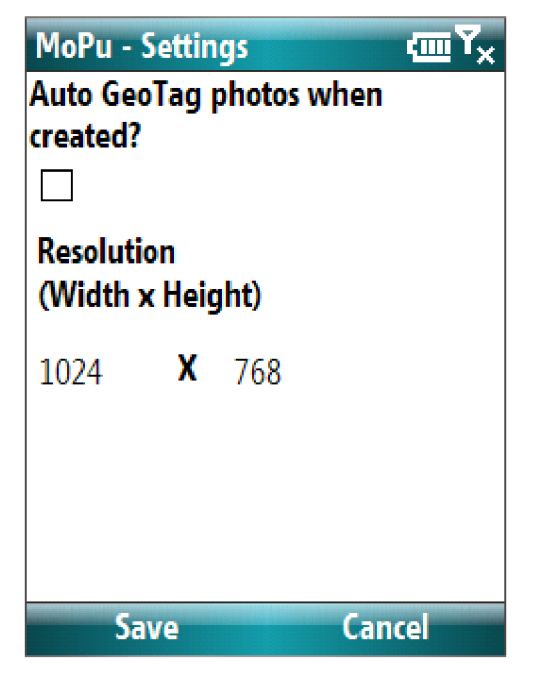

Obr. 17 - Obrazovka nastavení aplikace

Další možností nastavení je rozlišení fotografií (volba "Resolution"). Rozlišení se zadává jako dvě čísla v pořadí šířka, výška. V případě špatně zadaného rozlišení je uživatel informován a je nutné rozlišení opravit.

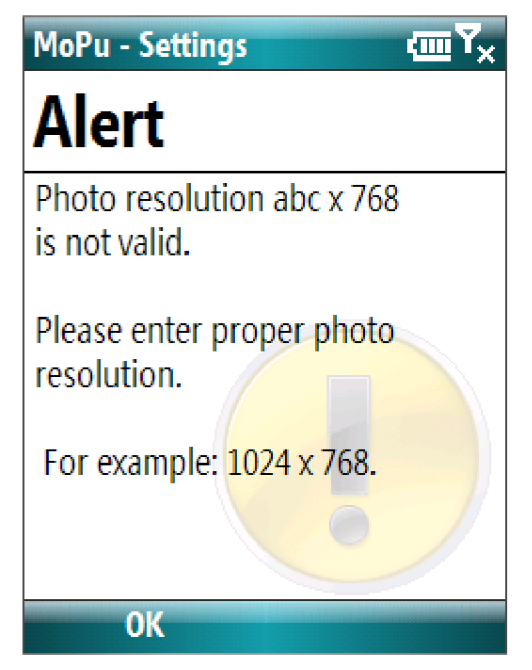

Obr. 18 - Špatně zadané rozlišení fotografie

### **6.3 Problémy při implementaci**

V této podkapitole se budeme věnovat problémům, na které jsem narazil v průběhu implementace. Jedná se zejména o chyby v komponentě "WebBrowser", na které se podíváme blíže.

### **6.3.1 Chyba ve WebBrowser komponentě u Windows Mobile Standard zařízení**

Chyba se začala projevovat, jakmile se formulář, který obsahoval komponentu "WebBrowser", zavíral a předával kontext jinému formuláři. V okamžiku zavření, kdy se automaticky volá destruktor všech objektů formuláře, docházelo k tomu, že se s "Exit code 0x0" zavřela celá aplikace. S tímto kódem aplikace končí i při zcela běžném ukončení. Během testování jsem poměrně rychle zjistil, že toto chování je zapříčiněno právě komponentou "WebBrowser". Jako první možné řešení jsem vyzkoušel novější .NET Compact Framework a to ve verzi 3.5 Bohužel chování komponenty se nezměnilo. Posléze jsem nalezl článek přesně popisující toto chování [11].

Problém vznikal právě při zavírání formuláře obsahujícího tuto komponentu, kde "WebBrowser" vytvořil zprávu "PostQuitMessage ()", jakmile obdržel "WM\_CLOSE" zprávu. Zpráva "PostQuitMessage ()", ale není opravdová zpráva, která je běžně vkládána do fronty zpráv daného vlákna. Jedná se pouze o virtuální zprávu. Jakmile jsou všechny zprávy ve frontě

zpracovány, je "PostQuitMessage ()" určena pro toho, kdo se aktuálně o frontu zpráv stará. Protože tato zpráva je volána komponentou, resp. jejím ovládáním, nemáme žádnou možnost jak ji deterministicky zpracovat.

Na základě článku [11], a přepracování příkladu uvedeného v tomto článku, jsem nakonec byl schopný tuto zprávu odchytit a odstranit ji z fronty zpráv a tím zabránit ukončení hlavního formuláře a tedy i celé aplikace. Toto řešení je založeno na použití nestandardních volání metod knihovny .coredll.dll". Jedná se především o metody DispatchMessage, TranslateMessage, PostQuitMessage , a GetMessage. Nalezení a především následné odstranění této chyby mi zabralo poměrně hodně z času určeného na vývoj celé aplikace. Je tedy dobré vždy v časovém plánu vývoje aplikace počítat s možností výskytu podobné situace a být na ni alespoň po časové stránce připraven.

### **6.3.2 Nesprávná funkčnost WebBrowser na Windows Mobile 6 Standard emulátoru**

Další chyba, kterou se mi bohužel nepodařila odstranit, se opět týká "WebBrowser" komponenty. Chyba se vyskytuje pouze na emulátoru Windows Mobile Standard ve verzi 6. Na žádném reálném mobilním zařízení, na kterém jsem měl možnost aplikaci testovat, se tato chyba neprojevila.

Chyba vzniká při pokusu o autentizace na Flickr server. Nejdříve je na základě Flickr API, sdíleného tajemství a "frobu" vypočtena URL, na které má uživatel možnost MoPu autorizovat k zápisu do svého Flickr účtu. Následně je "WebBrowser" na tuto URL pomocí standardní metody této komponenty přesměrován a uživatel se přihlásí ke svému účtu, aplikace se z blíže neurčených důvodů ukončí bez vyvolání jakékoliv výjimky.

Chyba se projevuje pouze na této specifické URL po přihlášení uživatele do webové aplikace Flickr. V rámci testování jsem zkoušel jiné URL a vše fungovalo na emulátoru bez problémů. Předpokládám tedy, že komponenta má pravděpodobně problémy s interpretací právě a pouze webové stránky, která se otevírá po úspěšném přihlášení uživatele.

Na této chybě je poměrně dobře vidět, že i přes snahu společnosti Microsoft o co nejlepší možnosti vývoje mobilních aplikací na emulátorech, je stále jistější metodou testování aplikace na reálných zařízeních. Jako ideální možný případ se jeví testování s konkrétními typy mobilních zařízení, na kterých bude posléze aplikace provozována. I přes standardizaci operačního systému se totiž může stát, že se aplikace nebude chovat na zařízeních od různých výrobců stejně.

### **7 Testování**

V sedmé kapitole si blíže popíšeme, jak probíhalo testování a seznámíme se s jeho výsledky a reakcí prvních uživatelů aplikace. V podkapitole 7.1 se podíváme, jak probíhalo testování na softwarovém emulátoru a jakých výsledků jsme zde dosáhli. V podkapitole 7.2 budeme testovat aplikaci na reálných mobilních zařízeních. V poslední podkapitole se budeme zabývat reakcí uživatelů na funkčnost aplikace, uživatelské rozhraní a celkové dojmy z používání Mobilního klienta pro publikování fotografií.

### **7.1 Testování na softwarovém emulátoru**

Prvotní testování probíhalo na softwarovém emulátoru, který je možné stáhnout z webových stánek společnosti Microsoft [12]. Po srovnání s reálnými zařízeními je zřejmé, že aplikace na emulátoru běží znatelně pomaleji. Kromě problému popsaného v podkapitole 6.3.2 jsem nenarazil na žádné odlišnosti ve funkčnosti aplikace při srovnání s reálnými zařízeními od výrobců HTC a HP.

Testování funkčností GPS na emulátoru bylo prováděno pomocí utility "FakeGPS.exe", která je součástí balíku určeného pro vývoj aplikací na Windows Mobile. Tato malá aplikace emuluje přítomnost GPS zařízení a z hlediska aplikace je její chování stejné, jako bychom měli k emulátoru připojené reálné GPS zařízení. Je to možné díky použití GPS Intermediate Driver viz podkapitola 6.1.3.

Během testování na softwarovém emulátoru byly odladěny chyby týkající se použití Flickr API bez aktivního připojení k internetu. Dále byl upraven formulář pro práci s existujícími fotografiemi a přidány některé potvrzující dotazy. Například při přepsání již uložené geografické informace je po uživateli vyžadováno potvrzení přepsání. Analogicky při uložení názvu, popisu a uživatelských tagů k fotografii, která tyto informace již uloženy má (viz obrázek 19).

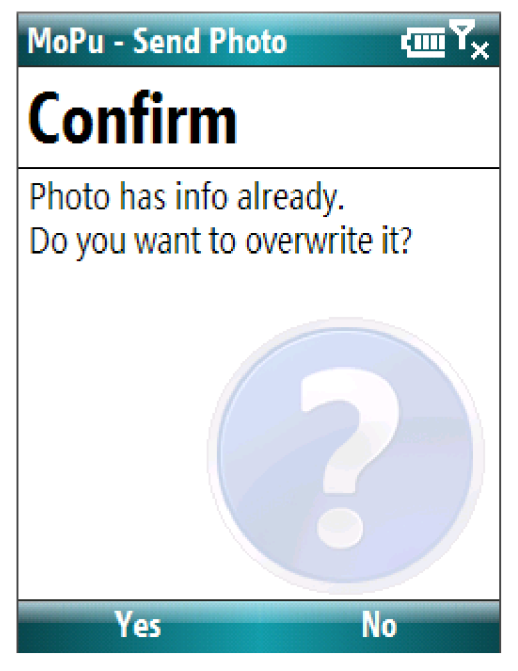

Obr. 19 - Potvrzení přepsání uložených informací

Po dokončení testování aplikace na emulátoru následovalo testování na reálných zařízeních. S výsledky tohoto testování se seznámíme v následující kapitole.

### **7.2 Testování na reálných zařízeních**

Testování aplikace MoPu probíhalo na následujících zařízeních:

- HP iPAQ 514
- HTC 610
- HTC P4550 TyTN II s interní GPS QualComm
- externí GPS Nokia LD-3W
- externí GPS Qstarz BT-Q1000

Na všech těchto zařízeních fungovala aplikace bezchybně. Je třeba zmínit, že rozložení prvků uživatelského rozhraní bylo u nejnovějšího HTC TyTN kvůli jeho velkému rozlišení a zejména dotykovému displeji na některých obrazovkách odlišné, než na ostatních dvou zařízeních, které nemají dotykový displej. Toto nelze programově ošetřit, protože o vykreslení výchozích oken zpráv se stará přímo .NET Compact Framework, který tyto okna vykresluje v závislosti na možnostech zařízení. Tyto rozdíly můžeme vidět na obrázcích 20 a 21.

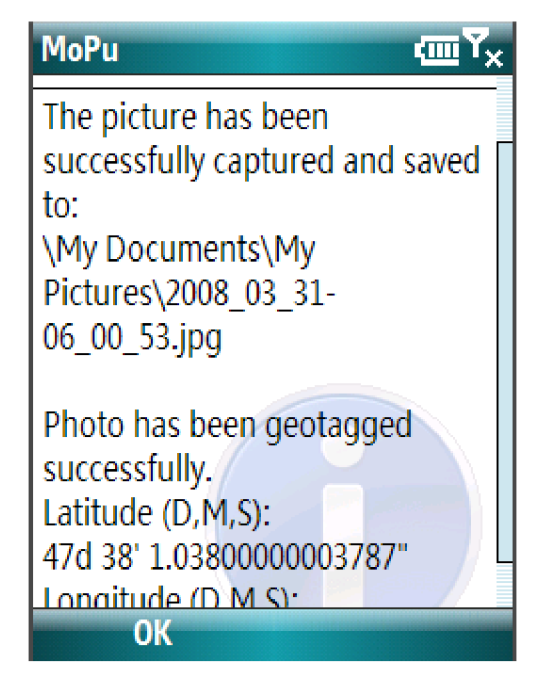

Obr. 20 - Úspěšné uložení fotografie a automatické svázání s GPS údaji, zařízení bez dotykového displeje

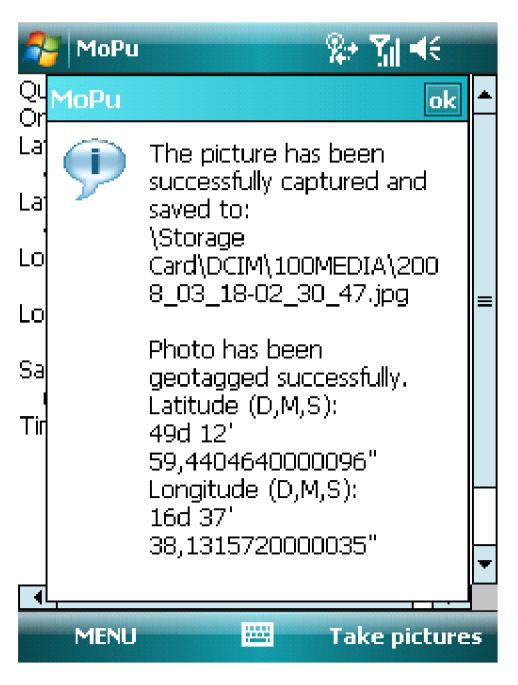

Obr. 21 - Úspěšné uložení fotografie a automatické svázání s GPS údaji, zařízení s dotykovým displejem

Testování funkčnosti komunikace se zařízením GPS probíhalo jak s integrovanou GPS Qualcomm (u HTC TyTN), tak s dvěma externími GPS připojenými přes bluetooth. Konkrétně se jednalo o zařízení Nokia LD-3W a Qstarz BT-Q1000. Po úspěšném nastavení GPS zařízení (viz kapitola 6.2.2) externí i interní GPS zařízení spolupracovalo s aplikací a po připojení jej bylo možné využít pro svázání fotografií a geografických informací. Samozřejmostí pro úspěšné přidání geotagu je příjem validního GPS signálu.

Na rozdíl od softwarového emulátoru autentizace na Flickr server a následná autorizace MoPu probíhala na všech zařízeních bez problémů. I poměrně velká časová prodleva před zobrazením nového formuláře, která vznikala na emulátoru, se na těchto zařízeních projevovala mnohem méně. Celkově byla odezva i celá aplikace na reálném zařízení nesrovnatelně rychlejší.

### **7.3 Zpětná vazba uživatelů**

Aplikace v době vývoje a testování nebyla určena pro použití běžným uživatelem. Protože bohužel žádné zařízení, které pracuje na platformě Windows Mobile 6 nevlastním, byl jsem nucen, kvůli testování na reálném zařízení oslovit některé z kamarádů a kolegů, kteří tato zařízení využívají. Protože se většina kolegů svého telefonu nemohla na delší dobu vzdát, byli při testování přítomni. Dva ze tří přátel, kterým bych chtěl tímto ještě jednou poděkovat za zapůjčení i za ochotu hlásit chyby a návrhy na možné rozšíření, si po ukončení testování nechali aplikaci nainstalovanou a dále ji využívají. I z tohoto dlouhodobějšího testování vznikly níže uvedené návrhy na vylepšení a možná pokračování projektu.

Celkově byla aplikace přijata kladně. Ovládání aplikace nedělalo žádnému z uživatelů problémy a po vysvětlení základní funkčnosti byli schopni aplikaci okamžitě používat. Výhodou při pochopení ovládání aplikace je jistě i použití standardních ovládacích prvků z Windows Mobile, na které jsou uživatelé zvyklí a umí s nimi pracovat.

Mezi funkce, které vznikly na základě uživatelského podnětu, a byly naimplementovány, patří zejména možnost odeslání více fotografií zaráz. Tato funkce pracuje tak, jak je popsáno v kapitole 6.1.2.

### **7.4 Možná rozšíření aplikace**

Tato kapitola se, jak již název napovídá, věnuje možným rozšířením aplikace MoPu. Některá z těchto rozšíření byla navržena uživateli, kteří aplikaci MoPu používali a níže zmíněné funkce by rádi viděli v některé z dalších verzi této aplikace.

Mezi první možné rozšíření patří automatický přesun fotografií, které již byly nahrány na server, do uživatelem zadaného adresáře. Cílový adresář by se konfiguroval v nastavení aplikace, stejně tak vypnutí nebo zapnutí funkce přesunu nahraných fotografií.

Dalším možným vylepšením aplikace by mohlo být přidávání popisu a názvu hned při vytvoření fotografie. Tuto funkci by bylo možné zapnout a vypnout z nastavení aplikace, aby v případě potřeby vyfocení více fotografie za kratší časový úsek uživatele neobtěžovala.

Následující rozšíření se týká spíše ukládání a řazení fotografií na systému Flickr a jeho použití by bylo výhodné zejména u uživatelů, kteří mají na Flickr uloženo více fotografií. Jednalo by se o možnost organizace fotografií přidaných z Mobilního klienta pro publikování fotografií. Prakticky by tato vlastnost mohla být implementována vytvořením a následným nastavením tzv. "photoset", pod kterým by fotografie zaslané z MoPu byly automaticky přiřazeny. Pod pojmem "photoset" si můžeme představit klasické album fotografií. S tímto vylepšením je spojeno i další možné vylepšení a to nastavení práv k zasílaným fotografiím. Nastavením práv se rozumí to, zda fotografie mohou prohlížet všichni uživatelé, nebo jen přátelé, příp. jsou pouze soukromé.

Dalších rozšíření by se jistě našlo více, ale výše uvedené mají v současné době nejvyšší prioritu a budou pravděpodobně na základě uživatelské zpětné vazby implementovány nejdříve.

### **8 Závěr**

V této práci jsme se seznámili s platformou Windows Mobile 6, její historií a možnostmi vývoje aplikací na této platformě. Dále jsme popsali současné standardy provázání fotografií s geografickými údaji a existující on-line systémy umožňující publikování takovýchto fotografií. Dále byl vypracován návrh aplikace, která bude umožňovat uživateli provázání fotografií s geografickými údaji za použití připojeného GPS zařízení a následně odeslání těchto fotografií na vybraný online systém přímo z mobilního zařízení běžícího na platformě Windows Mobile 6.

Výsledkem praktické částí této diplomové práce je aplikace Mobilní klient pro publikování fotografií. Tato aplikace byla implementována dle specifikace a vytvořeného návrhu. Při návrhu a implementaci byly zohledněny hlavní požadavky na aplikaci, kterými jsou mobilita, snadná použitelnost, možnost publikovat fotografie přímo z mobilního zařízení v době jejich pořízení a v neposlední řadě také kompatibilita se zařízeními od různých výrobců. Aplikace byla implementována a následně úspěšně testována jak na softwarovém emulátoru, tak na rozličných reálných zařízeních. Na základě uživatelské zpětné vazby byly do aplikace doimplementovány některé rozšiřující funkce, mezi něž patří zejména možnost přidání fotografií do fronty k odeslání a následné odeslání více fotografií najednou. Mezi další možná rozšíření aplikace můžeme zařadit např. automatický přesun fotografii do uživatelem definované složky po jejich odeslání na server, možnost vypnout potvrzení úspěšného odeslání při odesílání fronty fotografií a implementace dalších funkcí aplikačního rozhraní Flickr jako je nastavení alba fotografie apod. Celkově byla aplikace uživateli přijata kladně a v současné době je využívána kolegy, kteří zapůjčili své mobilní zařízení k jejímu testování.

Věřím, že Mobilní klient pro publikování fotografií najde uplatnění mezi uživateli, kteří využijí jeho hlavní výhody. Mezi tyto výhody patří zejména sdílení fotografií, pořízených z mobilního zařízení, s přáteli v reálném čase a jejich zobrazení na mapě dle místa pořízení.

## **Literatura**

- [I] Robinson S., Allen K. S., Cornes O., Glynn J., Greenvoss Z., Harvey B., Nagel Ch., Skinner M., Watson K., C# Programujeme profesionálně, Computer Press, Brno, 2003
- [2] Standard of Japan Electronics and Information Technology Industries Association, JEITA CP-3451,1 Exchangeable image file format for digital still cameras: Exif Version 2.21, 2002
- [3] Wikipedie, Global Positioning Systém, [http://cs.wikipedia.org/wiki/GPS,](http://cs.wikipedia.org/wiki/GPS) 10.12.2007
- [4] Šunkevič M, Česká kosmická kancelář, Trilaterace, [http://www.czechspace.cz/cs/galileo/aktuality-GPS-Glonass/GNSS-urcovani](http://www.czechspace.cz/cs/galileo/aktuality-GPS-Glonass/GNSS-urcovani-)polohy/trilaterace, 15.12.2007
- [5] Panoramio, Acceptance policy for Google Earth, [http://www.panoramio.eom/help#GE 2](http://www.panoramio.eom/help%23GE), 15.12.2007
- [6] Flickr API, [http://www.Flickr.com/services/api/,](http://www.Flickr.com/services/api/) 19.12.2007
- [7] ZoneTag, [http://zonetag.research.yahoo.com/phonelist.php,](http://zonetag.research.yahoo.com/phonelist.php) 22.12.2007
- [8] MSDN, GPS Intermediate Driver dokumentace, [http://msdn2.microsoft.com/en](http://msdn2.microsoft.com/en-)us/library/bb202086.aspx, 13.12.2007
- [9] Judson S., FlickrNet API Library, [http://www.codeplex.com/FlickrNet,](http://www.codeplex.com/FlickrNet) 18.3.2008
- [10] MSDN, Configuring Your Device to Use GPS, [http://msdn2.microsoft.com/en](http://msdn2.microsoft.com/en-)us/library/bbl58600.aspx, 20.3.2008
- [11] MSDN blog, WebBrowser control bug in Compact Framework for WM Standard device, [https://blogs.msdn.com/agujjar/archive/2007/12/20/webbrowser-control-bug-in-compact](https://blogs.msdn.com/agujjar/archive/2007/12/20/webbrowser-control-bug-in-compact-)framework-for-wm-standard-device.aspx, 15.3.2008
- [12] Microsoft, Windows Mobile 6 Professional and Standard Software Development Kits Refresh, [http://www.microsoft.com/downloads/details.aspx ?](http://www.microsoft.com/downloads/details.aspx)familvid=06111A3A-A651-4745-88EF-3D48091A390B, 10.12.2007
- [13] Microsoft, .NET Framework Developer Centrum, [http://msdn2.microsoft.com/cs](http://msdn2.microsoft.com/cs-)cz/netframework/default(en-us). aspx, 10.3.2008

# **Seznam příloh**

Příloha 1. Exif atribut

Příloha 2. Fotografie zanesené do mapy na systému Flickr

Příloha 3. CD se zdrojovými soubory

## **Příloha 1: Exif struktura, GPS atribut**

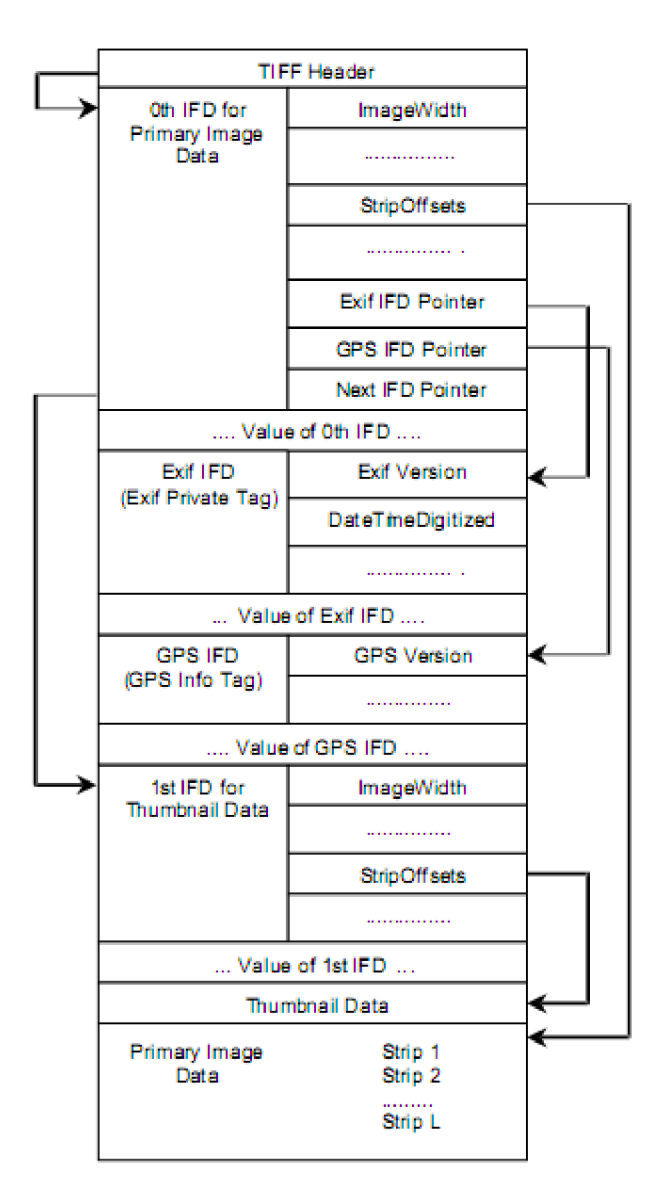

Obr. 22- Exif struktura [2]

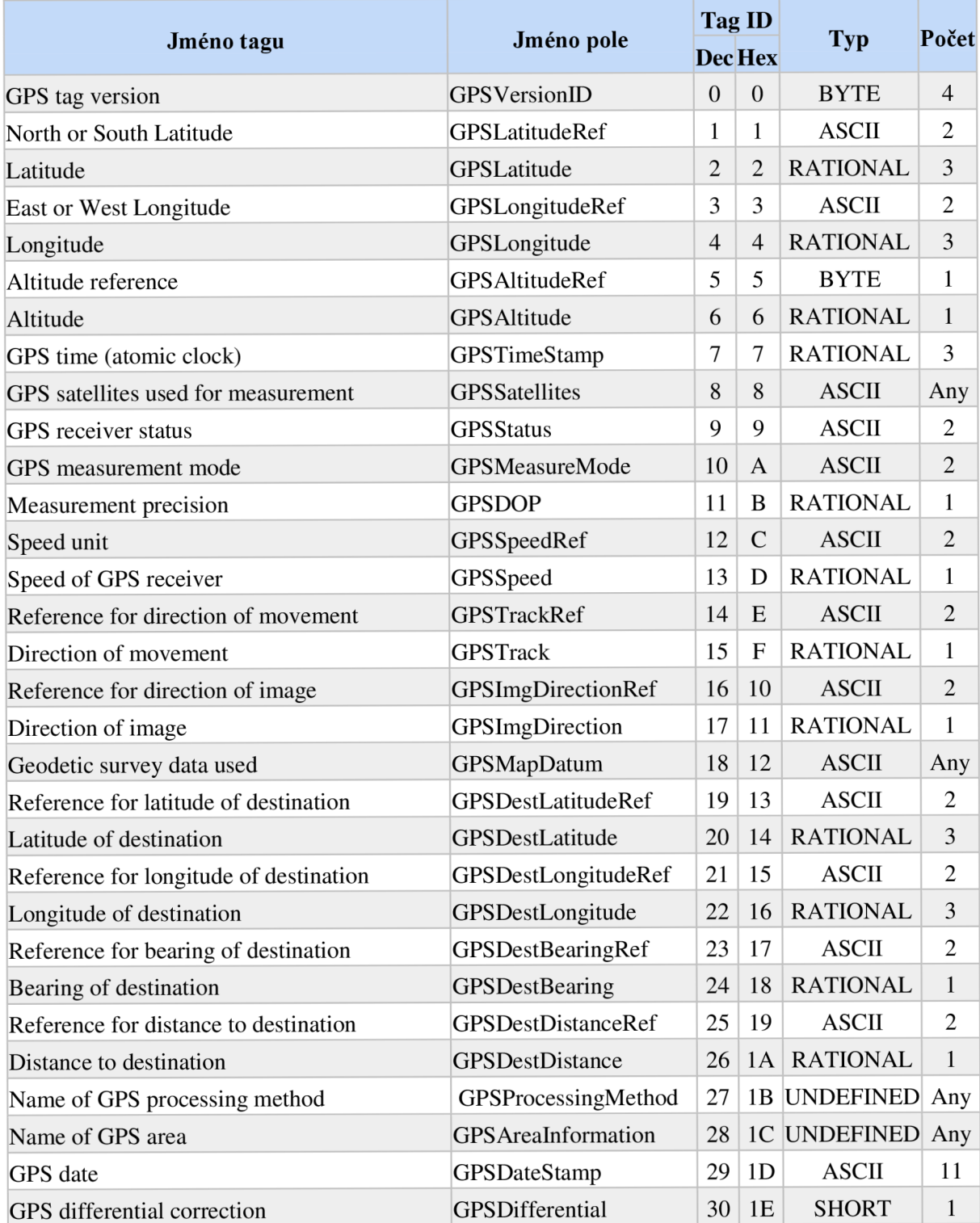

Tab. 1: Detail Exif GPS atributu [2]

# **Příloha 2: Fotografie zanesené do mapy na službě Flickr**

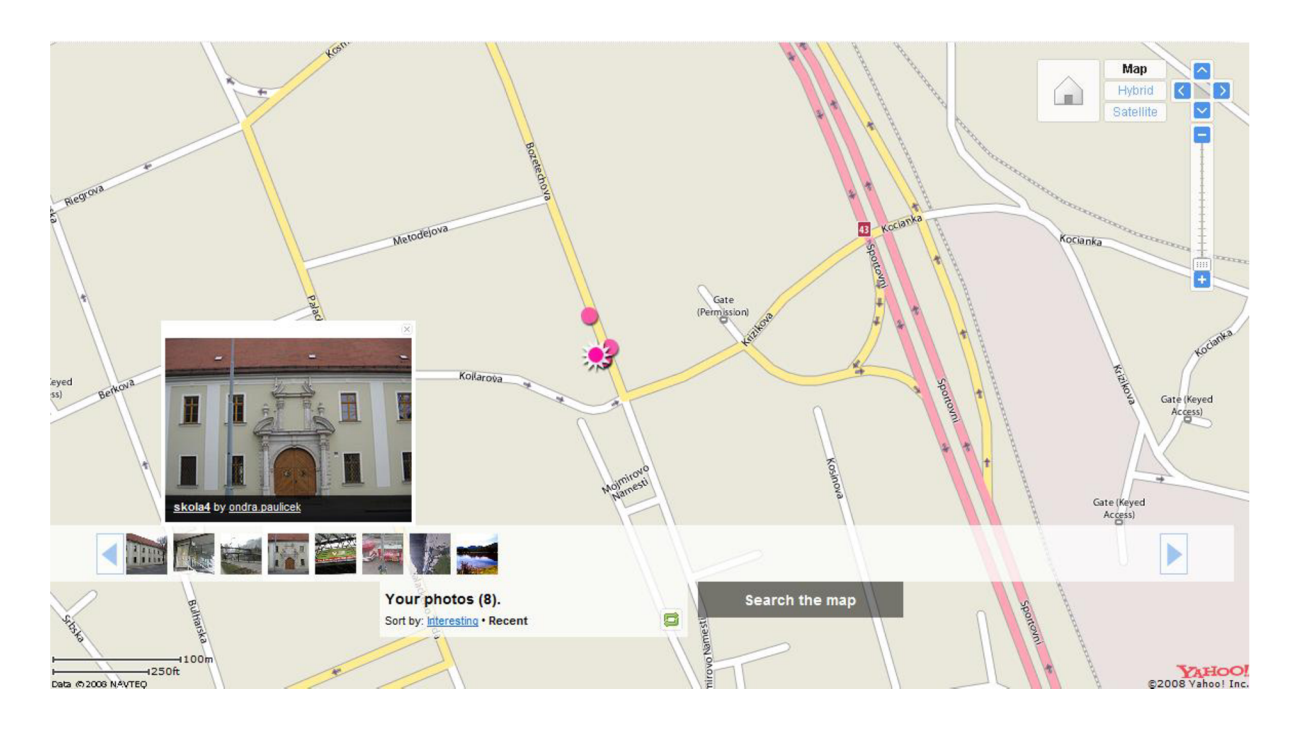

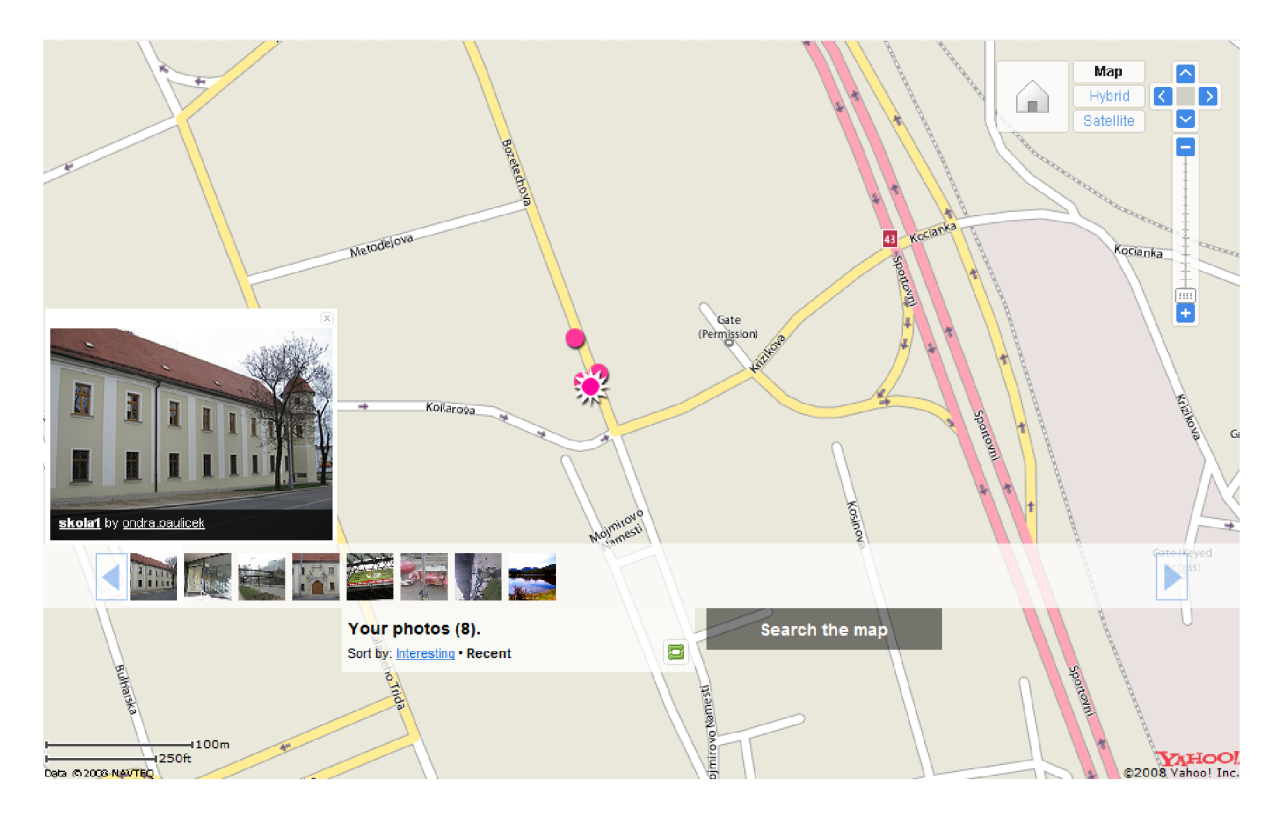

# **Příloha 3: CD se zdrojovými soubory**